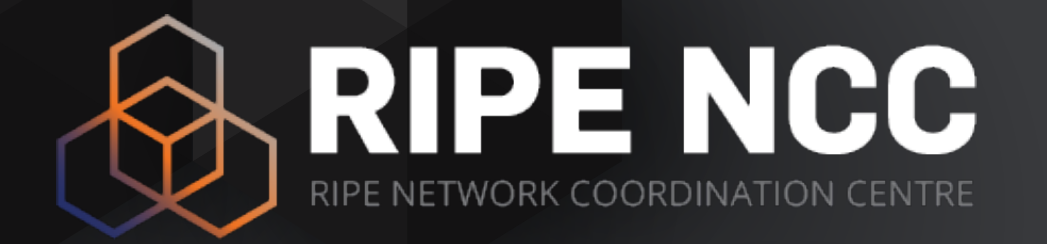

#### **Measurements and Tools Module 2 - RIPE Atlas**

**Webinar** 

RIPE NCC Learning & Development

#### **RIPE Atlas coverage**

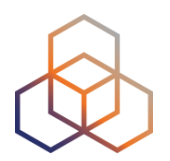

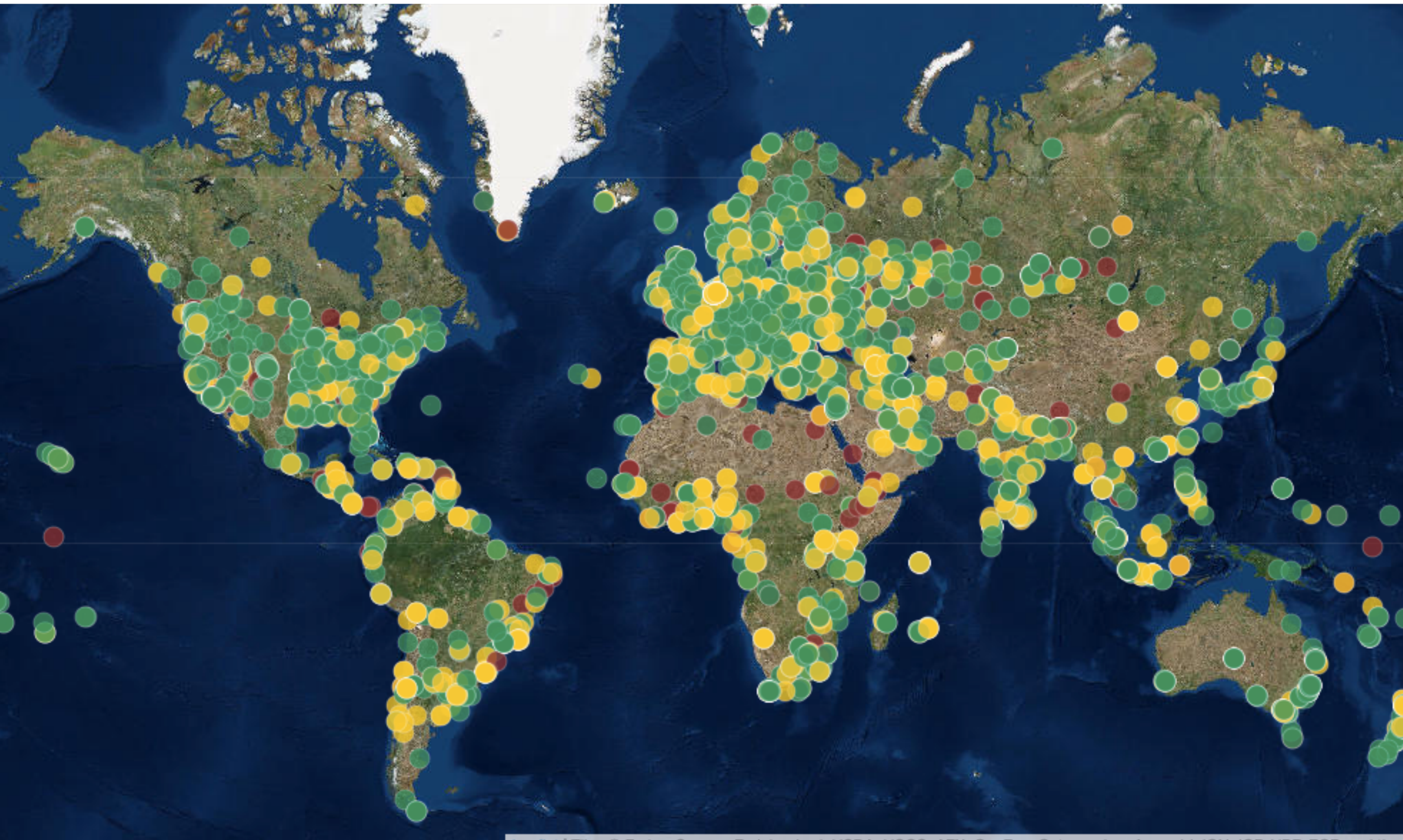

Leaflet | Tiles © Esri - Source: Esri, i-cubed, USDA, USGS, AEX, GeoEye, Getmapping, Aerogrid, IGN, IGP, UPR-EGP, and the

#### **Take the Poll!**

How much experience do you have with **RIPE Atlas**?

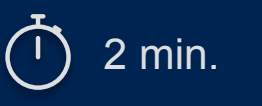

**P1**

#### **Take Another Poll!**

What is an "**active measurement**"?

**P1**

#### **Course Goals**

- **Monitor** your network and troubleshoot in with **RIPE Atlas**
- **Create** specific tailor-made **measurements** that suit your exact needs using API calls or the command line interface

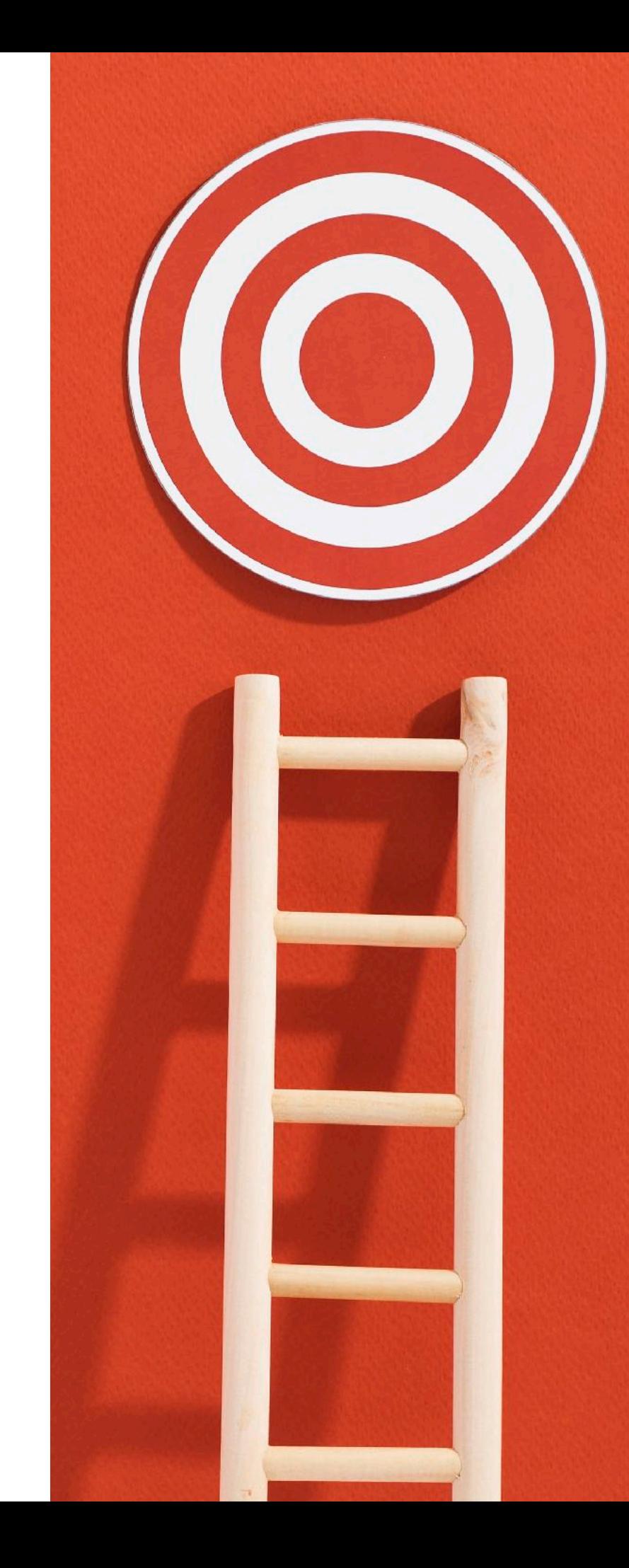

#### **Prerequisites**

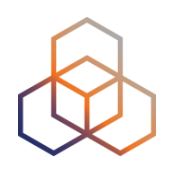

- We assume you have already used RIPE Atlas
- Do you have a **RIPE NCC Access** account?
	- If not quickly create one: *access.ripe.net*
- Do you have credits to spend?

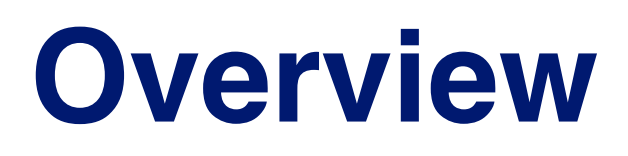

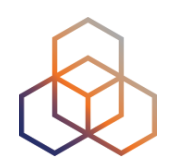

**Introduction to RIPE Atlas**

**Creating a Measurement**

**Demo A: Creating a Measurement** 

**Command Line Interface (CLI) Toolset**

**DEMO B: Using RIPE Atlas CLI** 

**Monitoring**

**Exercise A:** Kahoot

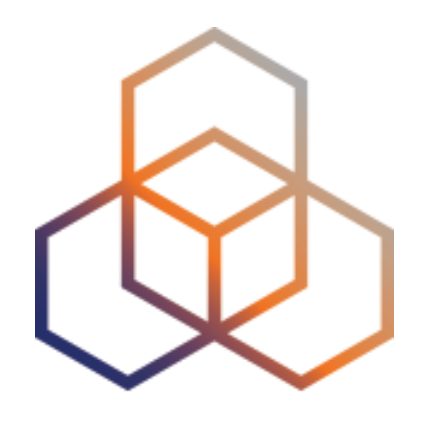

## **Introduction to RIPE Atlas**

Section 1

### **An Introduction**

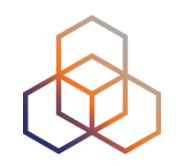

- RIPE Atlas is a **global active measurements platform**
- Goal: view Internet reachability
- Probes hosted by volunteers
- Data **publicly available**

#### **RIPE Atlas Measurements**

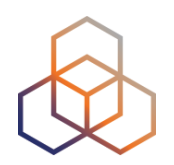

- **Built-in** global measurements towards root nameservers
	- Visualised as Internet traffic maps
- **Built-in** regional measurements towards "anchors"
- **Users** can run customised measurements
	- ping, traceroute, DNS, SSL/TLS, NTP and HTTP\*

#### **Probes and Anchors**

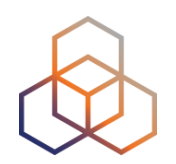

- **11,000+** probes connected (**600+** RIPE Atlas Anchors)
- **10,000+** results collected per second
- **23,000+** measurements currently running

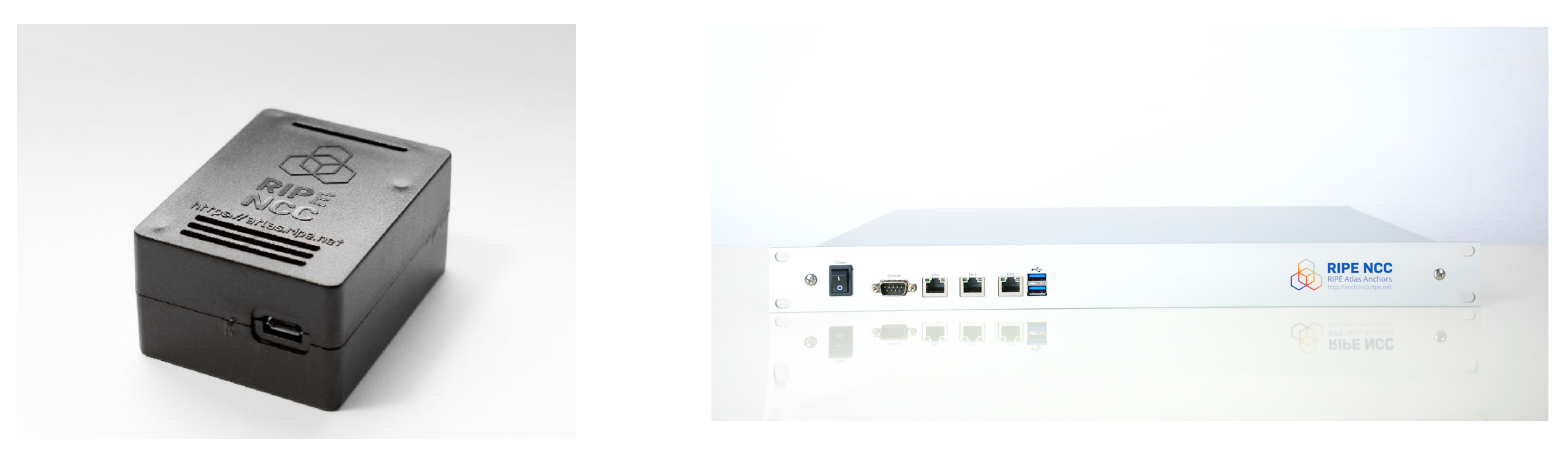

*RIPE Atlas probe RIPE Atlas anchor*

### **New: RIPE Atlas Software Probes**

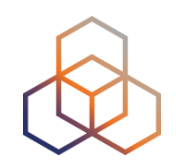

- Software packages that work like regular probes
- Install and run on your (virtual), machines, routers, servers etc
- Currently supporting:
	- CentOS 7 and 8; Debian (9 and 10) and Raspbian; Docker; Turris Routers
- Further information: atlas.ripe.net/docs/software-probe/

Apply to host a software probe: https://atlas.ripe.net/apply/

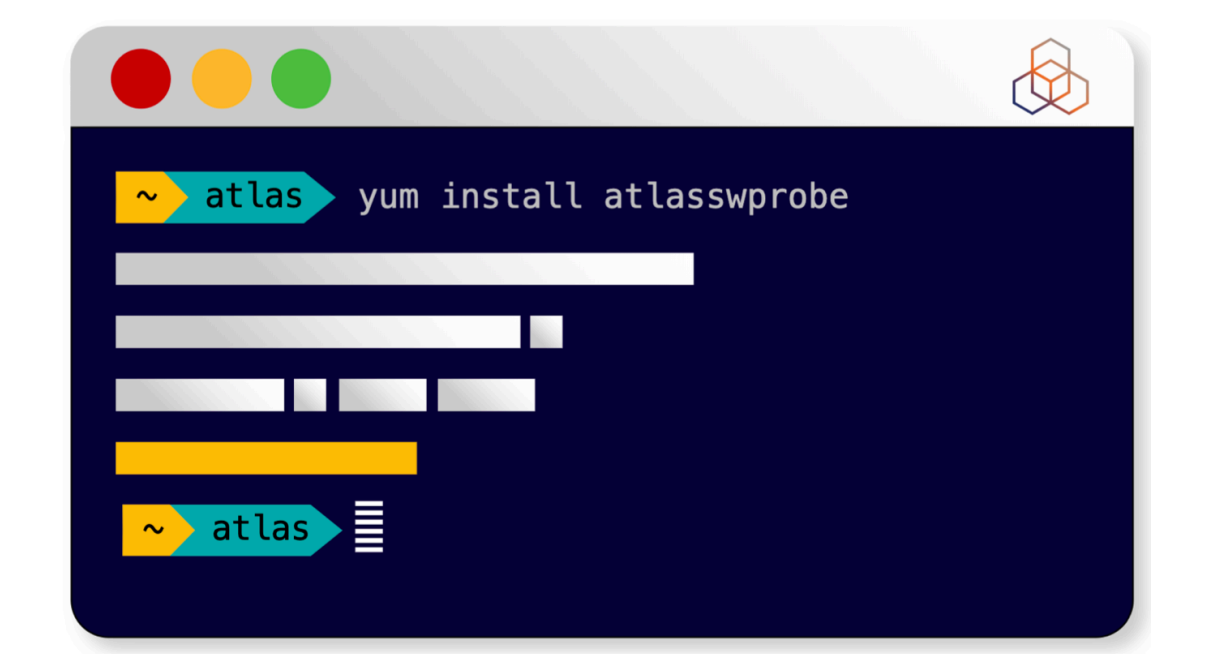

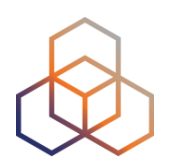

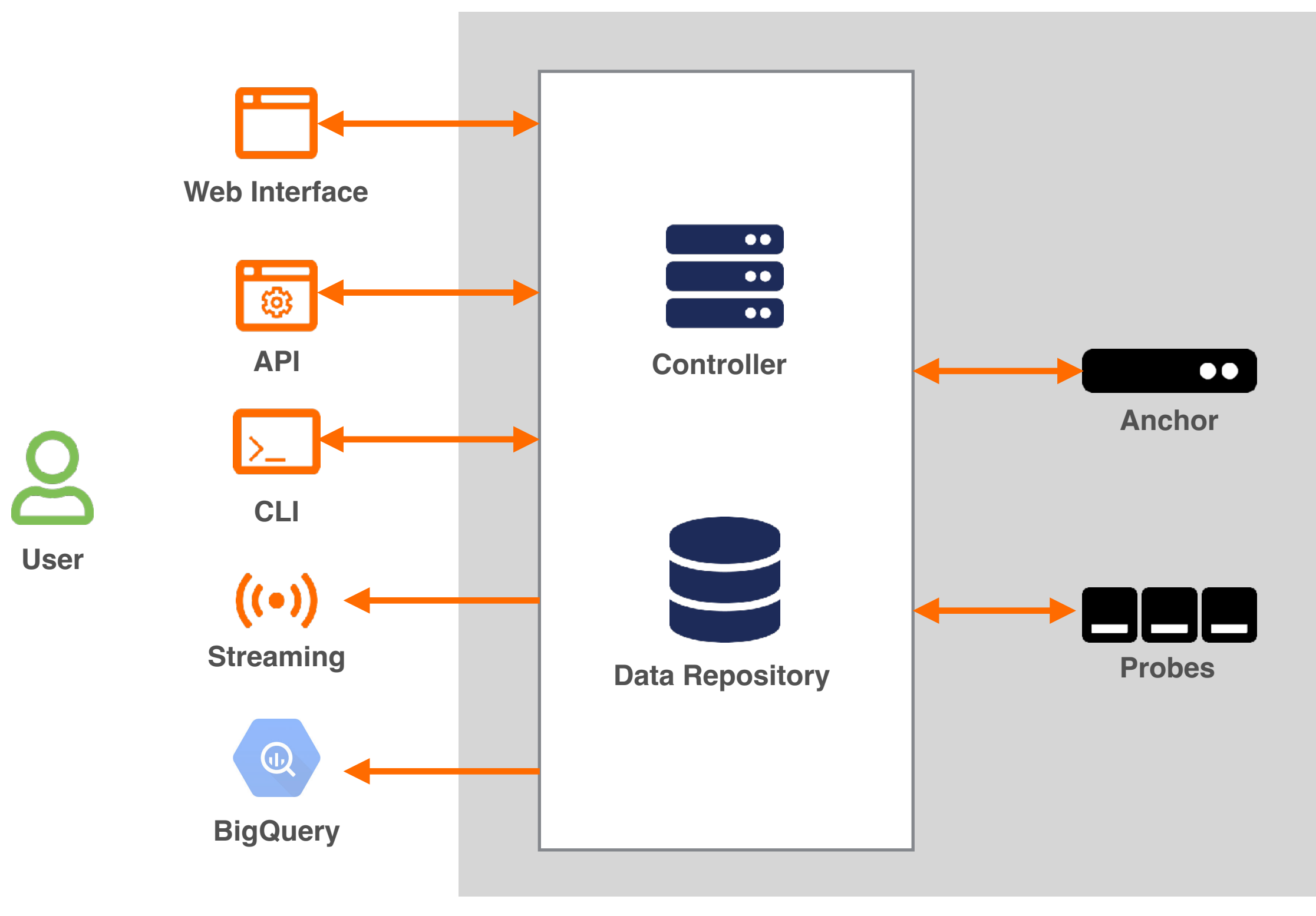

**RIPE Atlas**

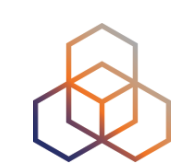

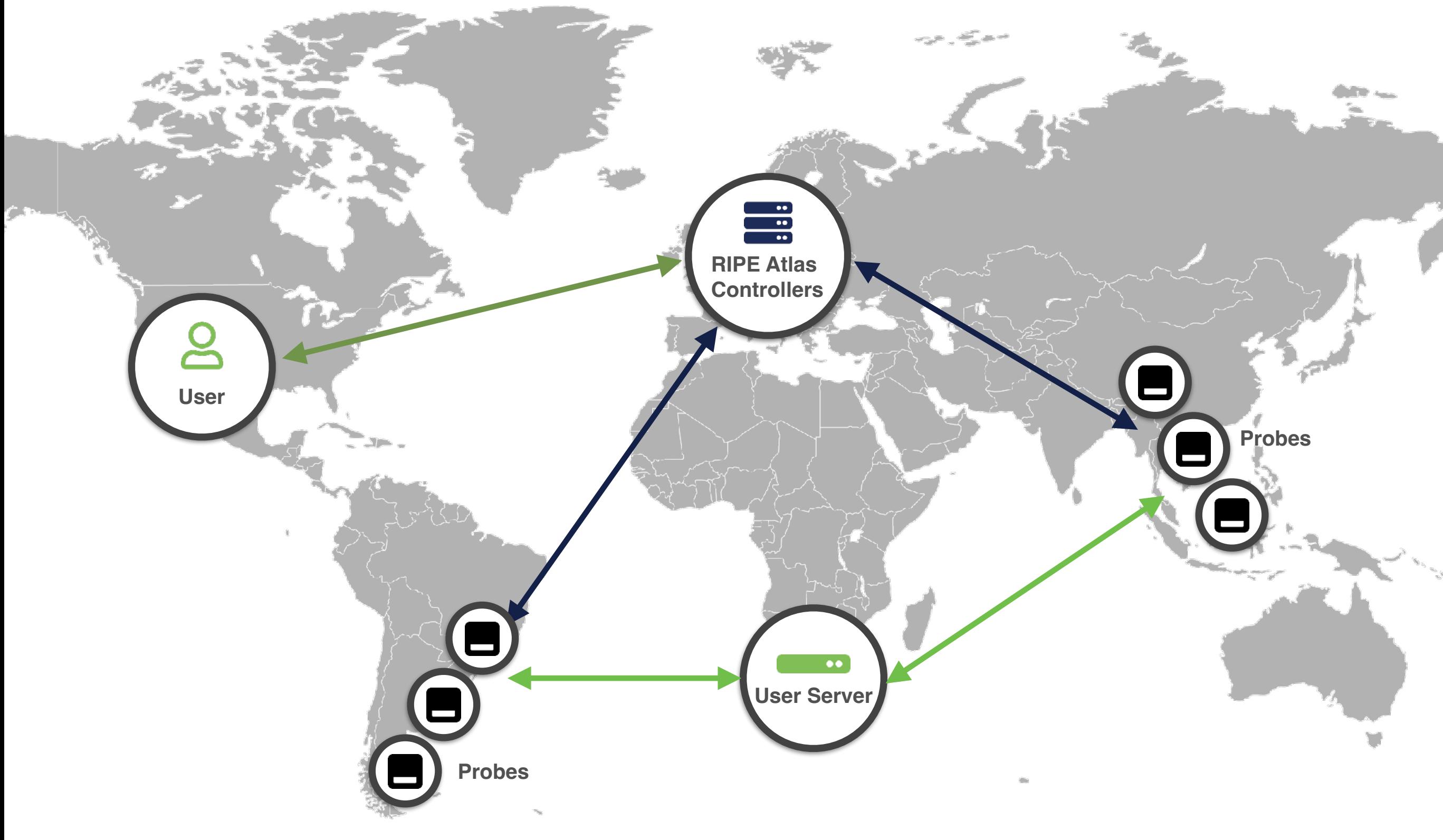

### **Steps to Take**

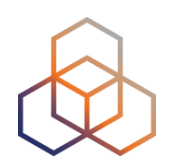

- 1. Get a probe (optional)
- 2. Get a **RIPE NCC Access** account
- 3. Register the probe (if you received one)
- 4. Get credits
- 5. **Create measurements** as needed
- 6. **Troubleshoot and monitor** your network

## **Take the Poll!**

Can you get a RIPE Atlas probe for free?

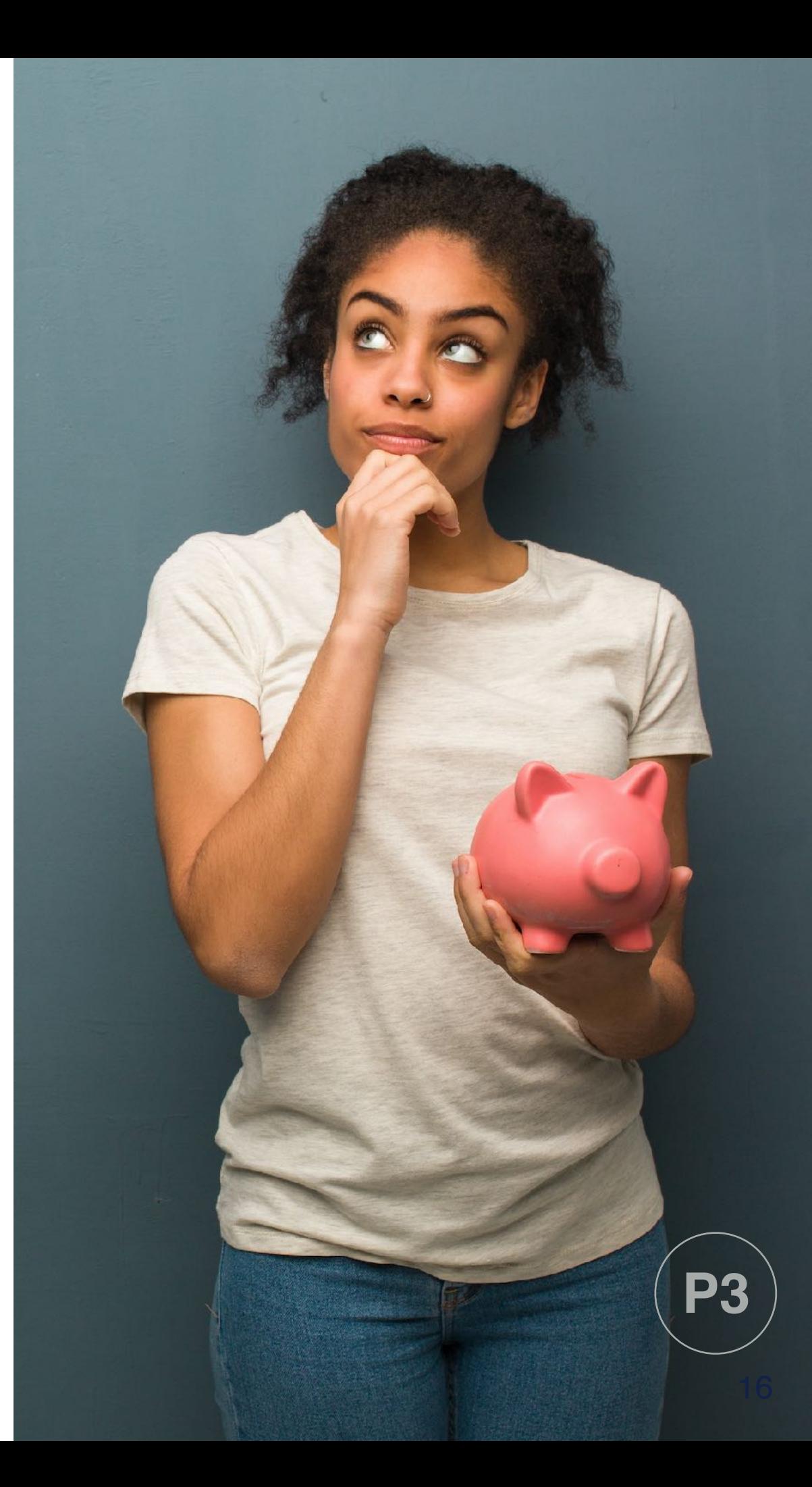

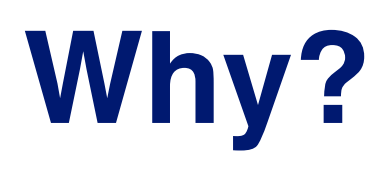

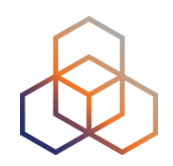

- Why get a free RIPE Atlas probe?
	- to help the community effort in building the largest Internet measurement network: RIPE Atlas
	- to help everyone and yourself to create better measurements

- Why get credits and create a RIPE NCC Access Account?
	- to be able to create measurements and troubleshoot

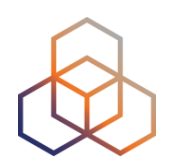

# **Questions**

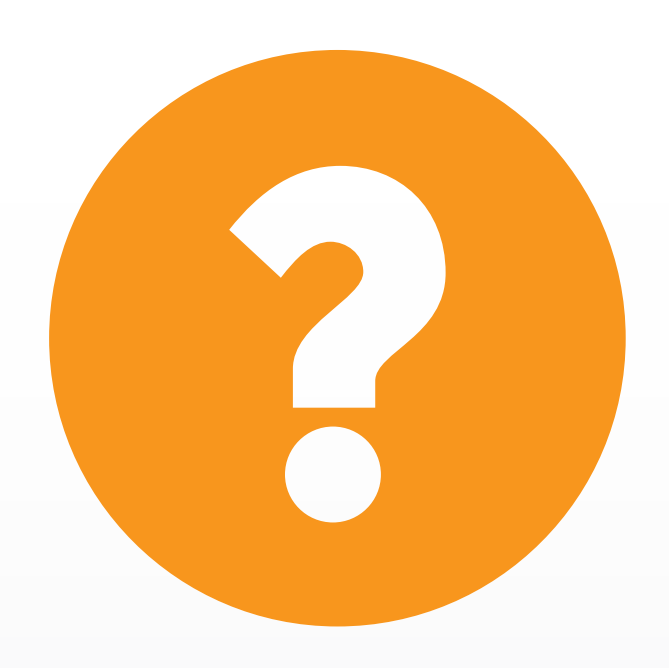

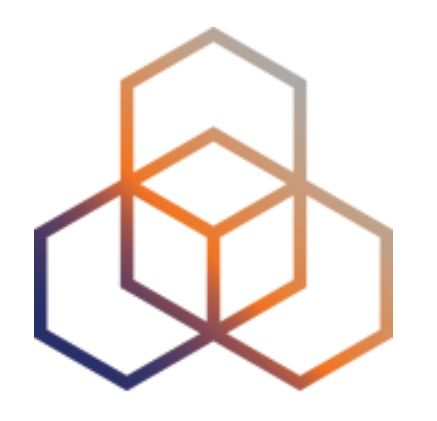

# **Creating a Measurement**

Section 2

#### **Benefits of Your Own Measurements**

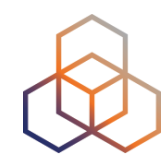

- *Customer problem:* cannot reach your server
	- Schedule measurements (**pings** or **traceroutes**) from up to **1,000** RIPE Atlas probes **worldwide** to verify where the problem is;
- **Measuring** packet loss on suspected "bad" link;
- **Testing** anycast deployment.

## **Credits System**

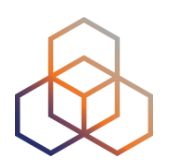

- Measurements cost credits
	- ping = **10 credits**, traceroute = **20**, etc.
- Why? Fairness and to avoid overload
- Spending limit
- Max number of measurements

#### **How Can you Earn Credits?**

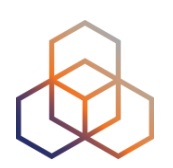

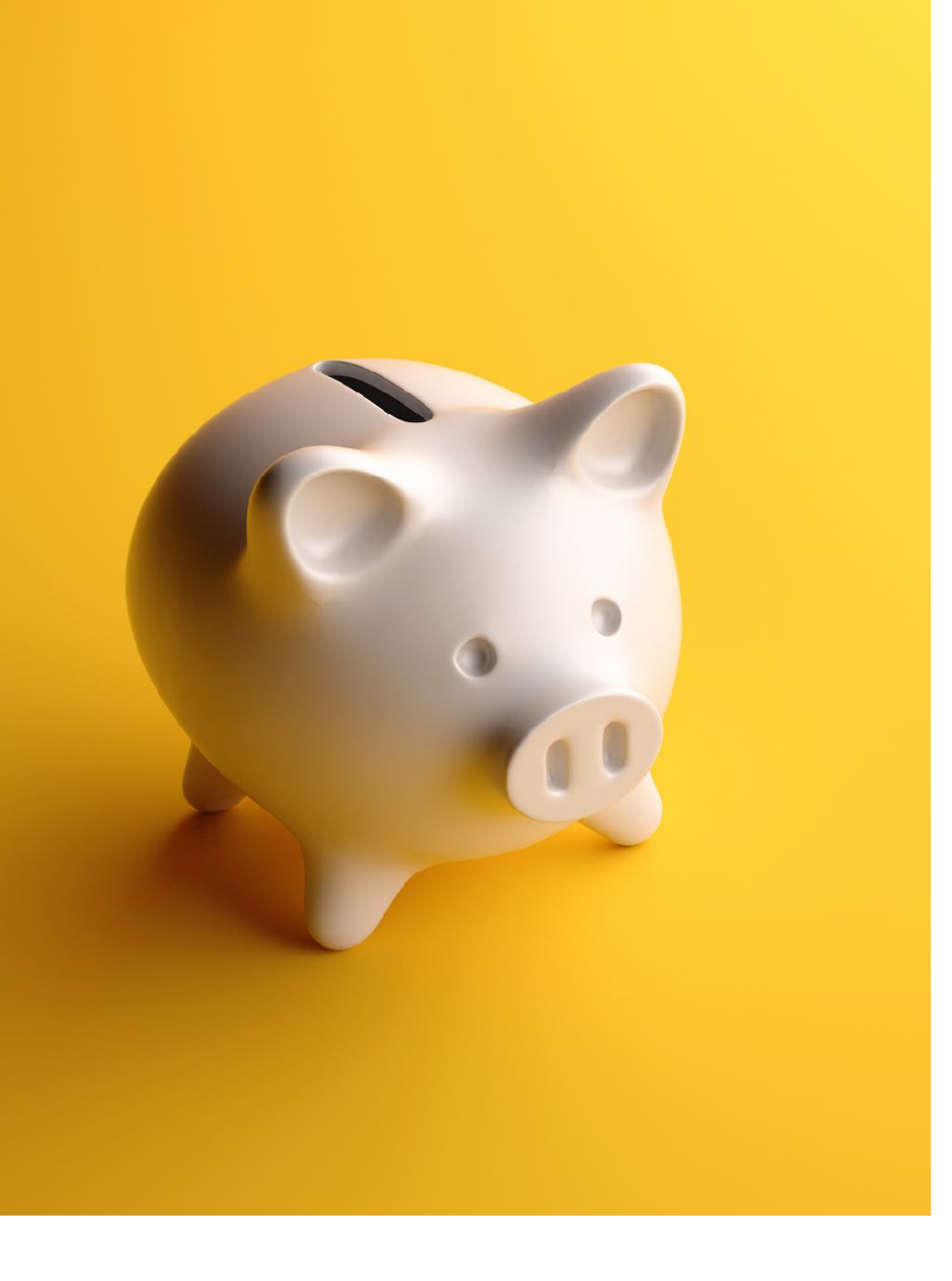

- Hosting a RIPE Atlas probe
- Being a RIPE NCC member
- Hosting an anchor
- Sponsoring probes

#### **Credits Overview**

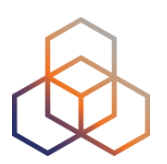

#### **My Atlas > Credits**

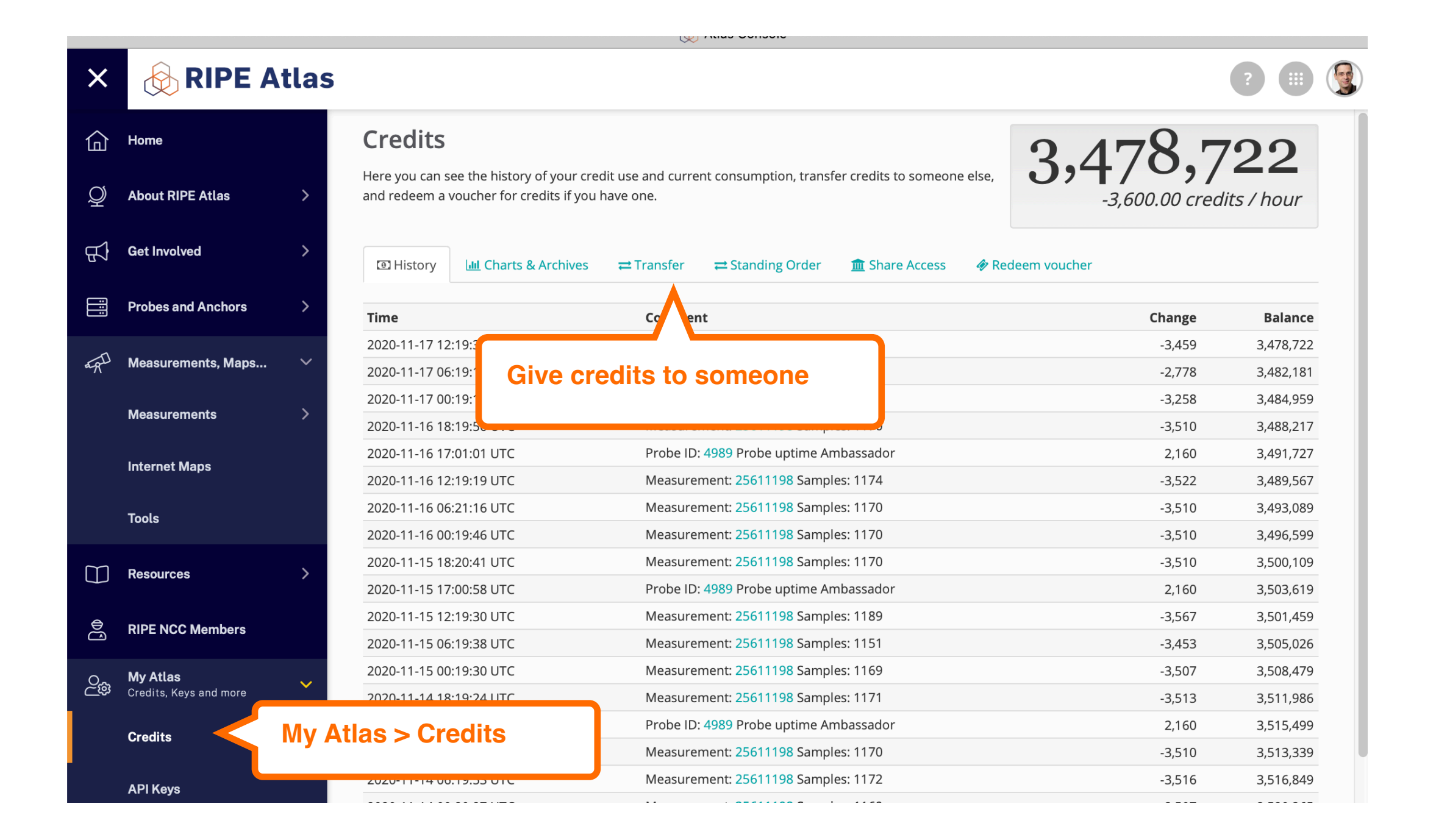

### **Scheduling a Measurement**

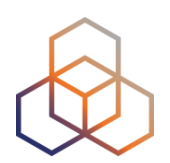

- Log in to **atlas.ripe.net**
- Four methods:
	- 1. Quick and easy
	- 2. Advanced GUI usage
	- 3. API (curl and JSON code)
	- 4. CLI

### **1. Quick and Easy**

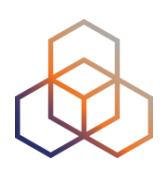

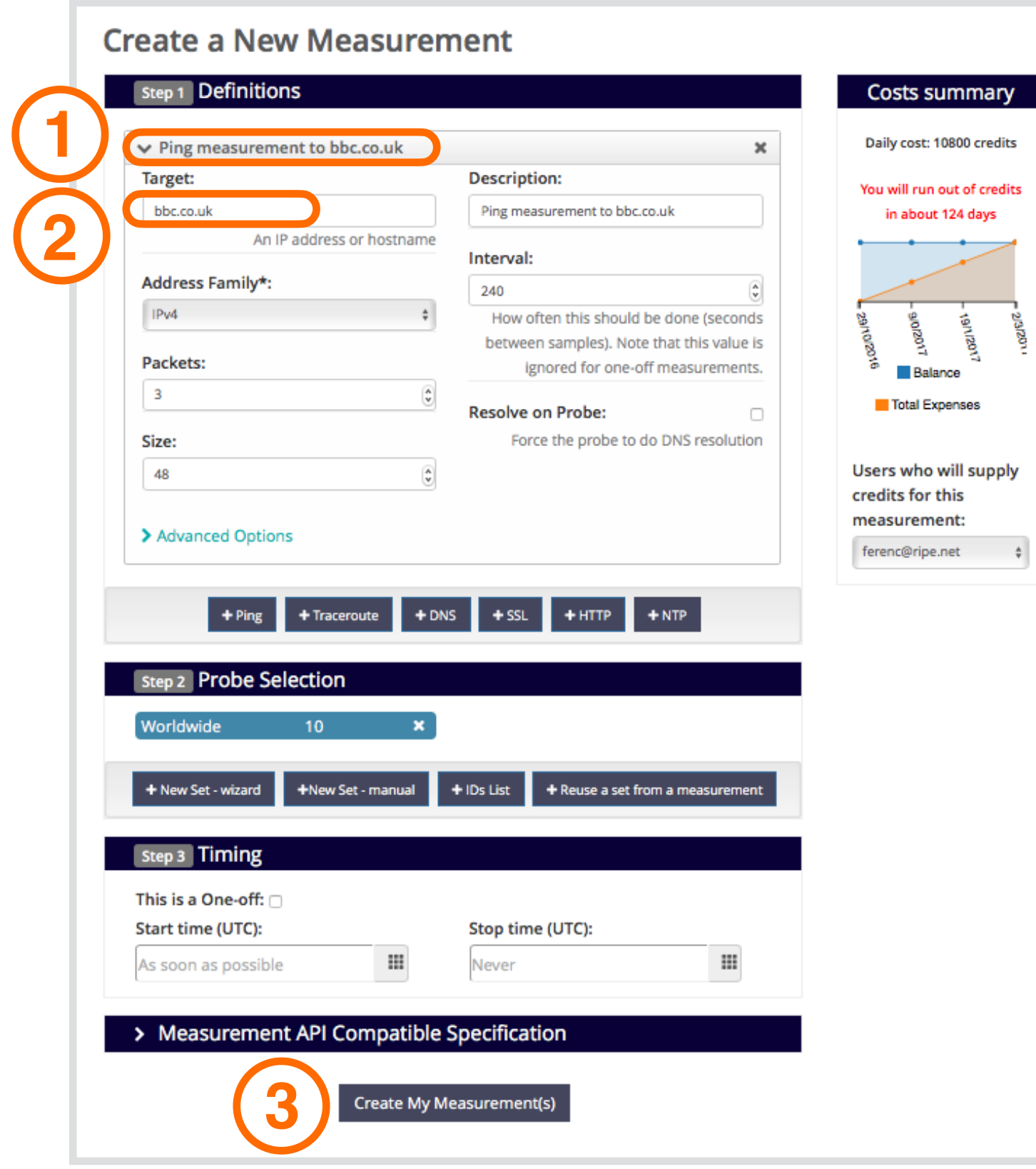

#### **2. Use GUI**

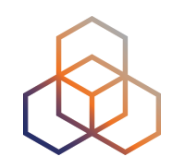

- Mostly used for a periodic, long-term measurement
	- Or "One-off"
- Choose type, target, frequency, start/end time, # of probes, region…
- Each measurement will have **unique ID**
- "**API Compatible Specification**" is generated too

### **2. Advanced GUI**

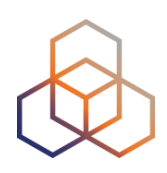

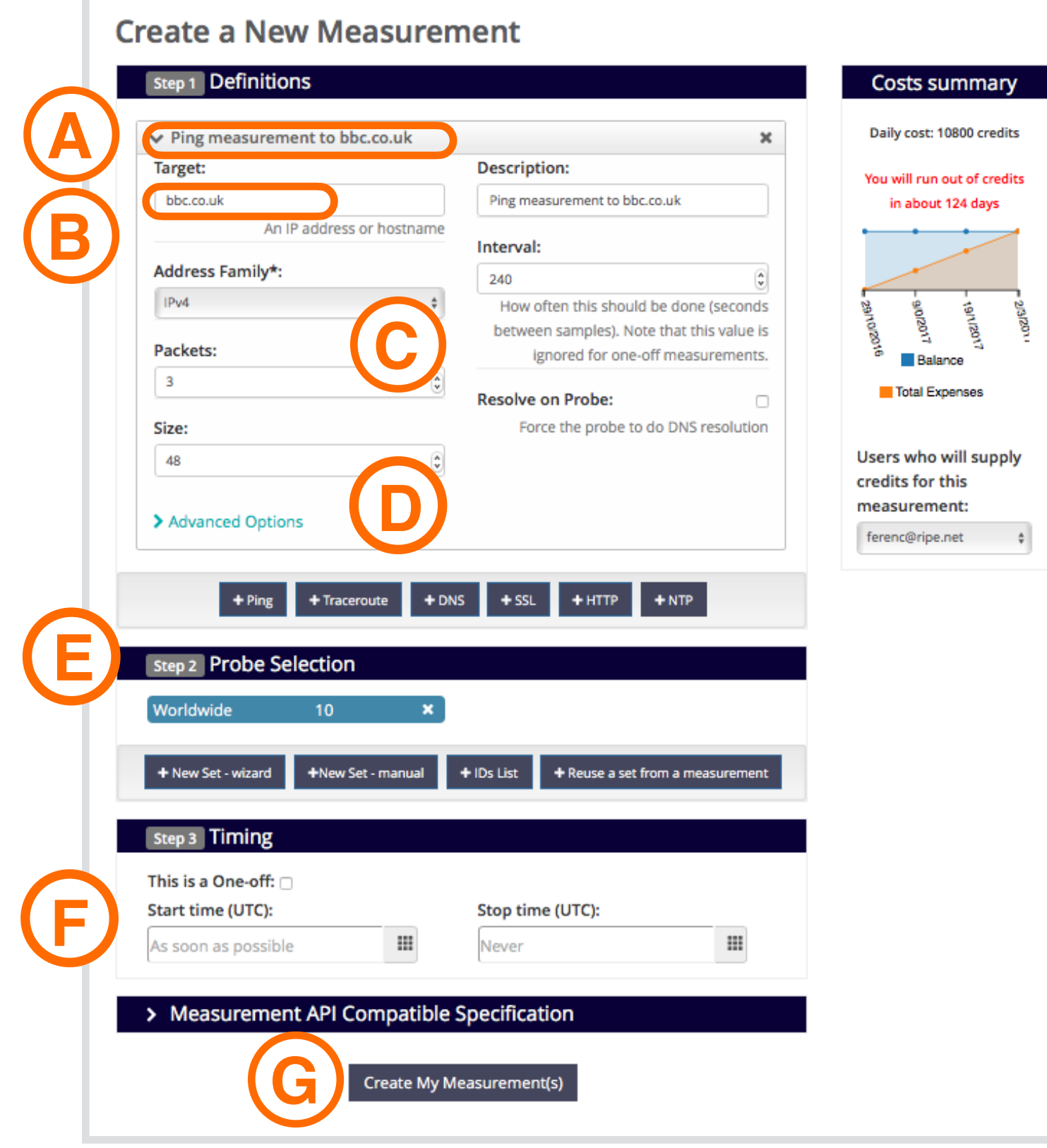

#### **3. Use API**

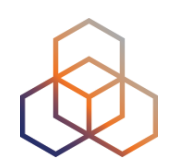

- **Using command-line and scripting:** 
	- Application Programming Interface (API)
	- <https://atlas.ripe.net/docs/api/v2/manual/measurements/types/>
	- <https://atlas.ripe.net/keys/>
- **• You will need API keys**
	- To create measurements without logging in
	- To securely share your measurement data

#### **3. API Compatible**

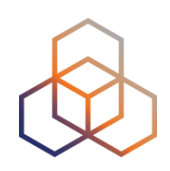

#### **Create a New Measurement** Step 1 Definitions **Costs summary** Daily cost: 10800 credits ↓ Ping measurement to bbc.co.uk  $\pmb{\times}$ Target: **Description:** You will run out of credits bbc.co.uk Ping measurement to bbc.co.uk in about 124 days An IP address or hostname Interval: Address Family\*:  $\widehat{\mathbf{v}}$ 240 IPv4  $\ddot{\phantom{1}}$ How often this should be done (seconds nggori<br>L 뛀 ું ğ between samples). Note that this value is Packets: ignored for one-off measurements. Balance  $\vert$  3  $\overset{\mathtt{A}}{\mathtt{v}}$ Total Expenses **Resolve on Probe:**  $\Box$ Size: Force the probe to do DNS resolution Users who will supply  $\frac{\Lambda}{\nu}$ 48 credits for this measurement: > Advanced Options ferenc@ripe.net  $\ddot{\tau}$ + Traceroute  $+$  DNS  $+$  SSL  $+$ HTTP  $+$  NTP  $+$  Ping **Step 2 Probe Selection** Worldwide  $10<sub>1</sub>$  $\pmb{\times}$ +New Set - manual  $+$  IDs List  $+$  Reuse a set from a measurement + New Set - wizard Step 3 Timing This is a One-off: Start time (UTC): Stop time (UTC):  $\rm{iii}$  $\mathop{\mathrm{III}}\nolimits$ As soon as possible Never > Measurement API Compatible Specification Create My Measurement(s)

## **[cont…] 3. API Compatible**

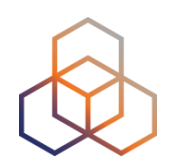

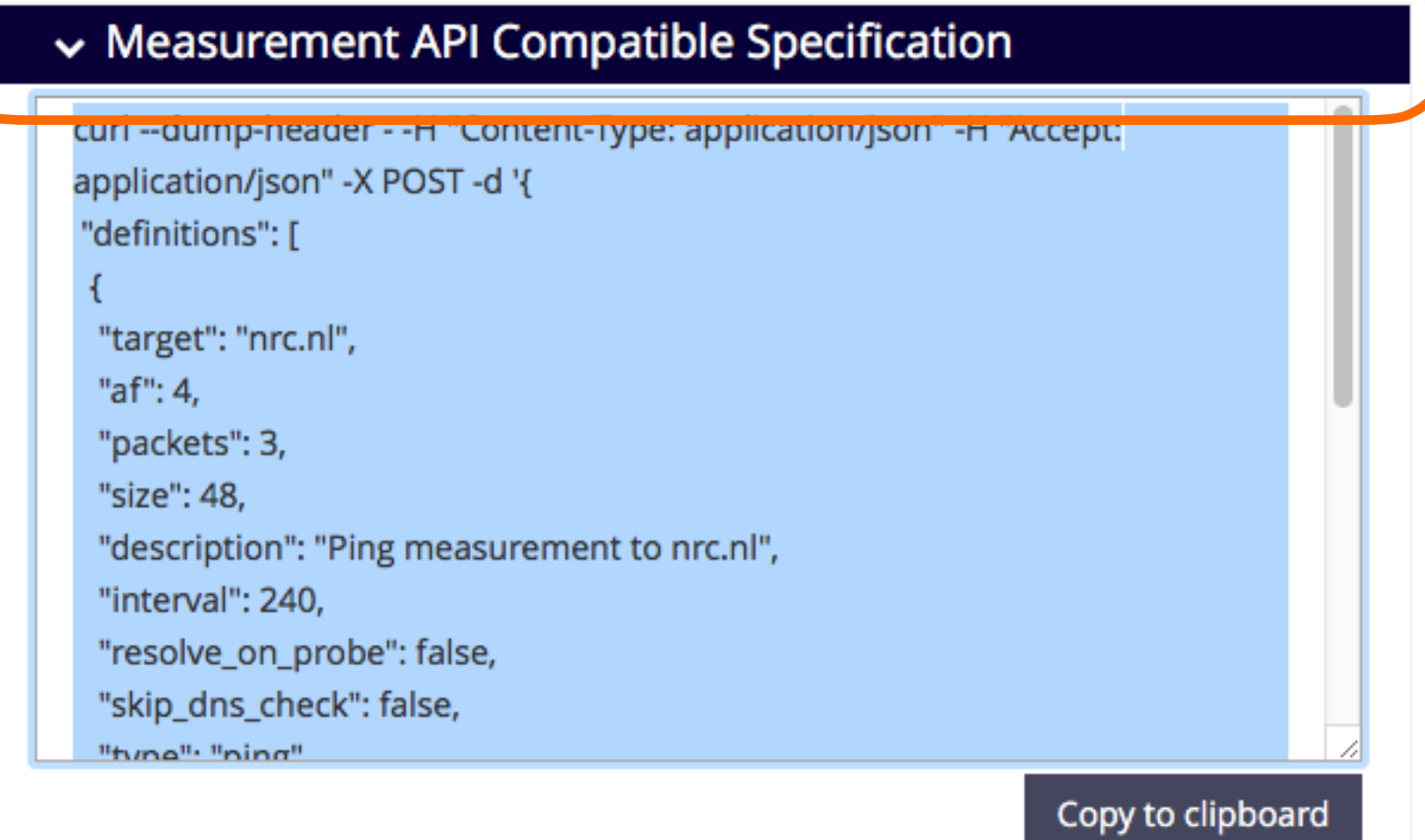

### **Create API Key**

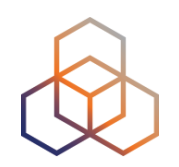

- 1. Go to MyAtlas
- 2. Click on "Create an API Key"
- 3. Choose type: "create a new user-defined measurement"
- 4. "Object" is not applicable (N/A) for this type
- 5. Give it a label

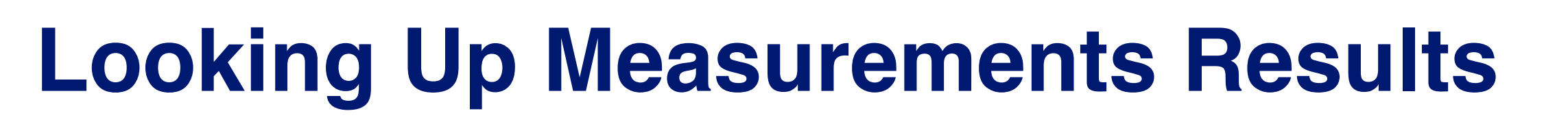

Go to "Measurements, Maps and Tools" > "Measurements"

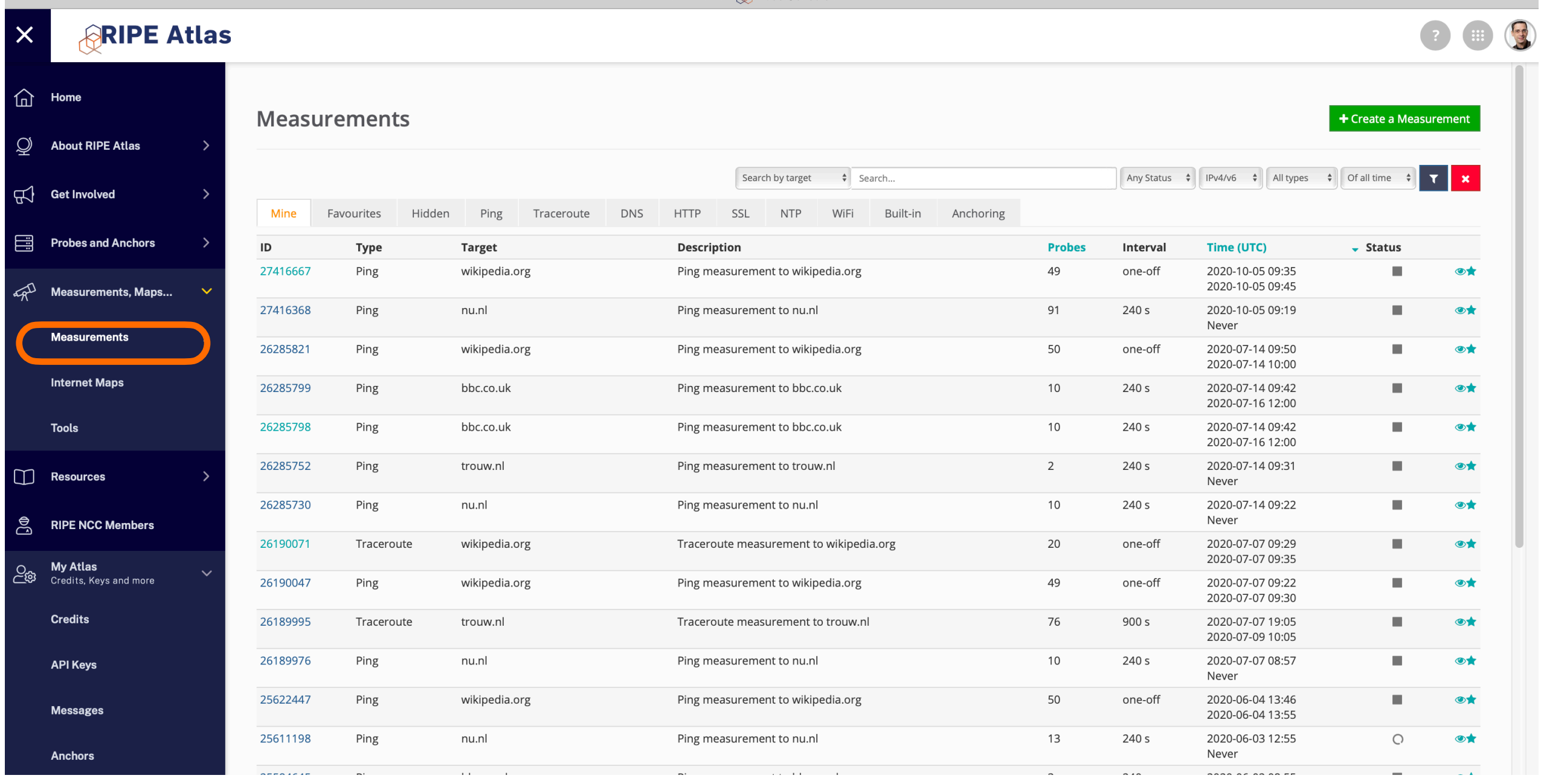

#### **Available Visualisations: Ping**

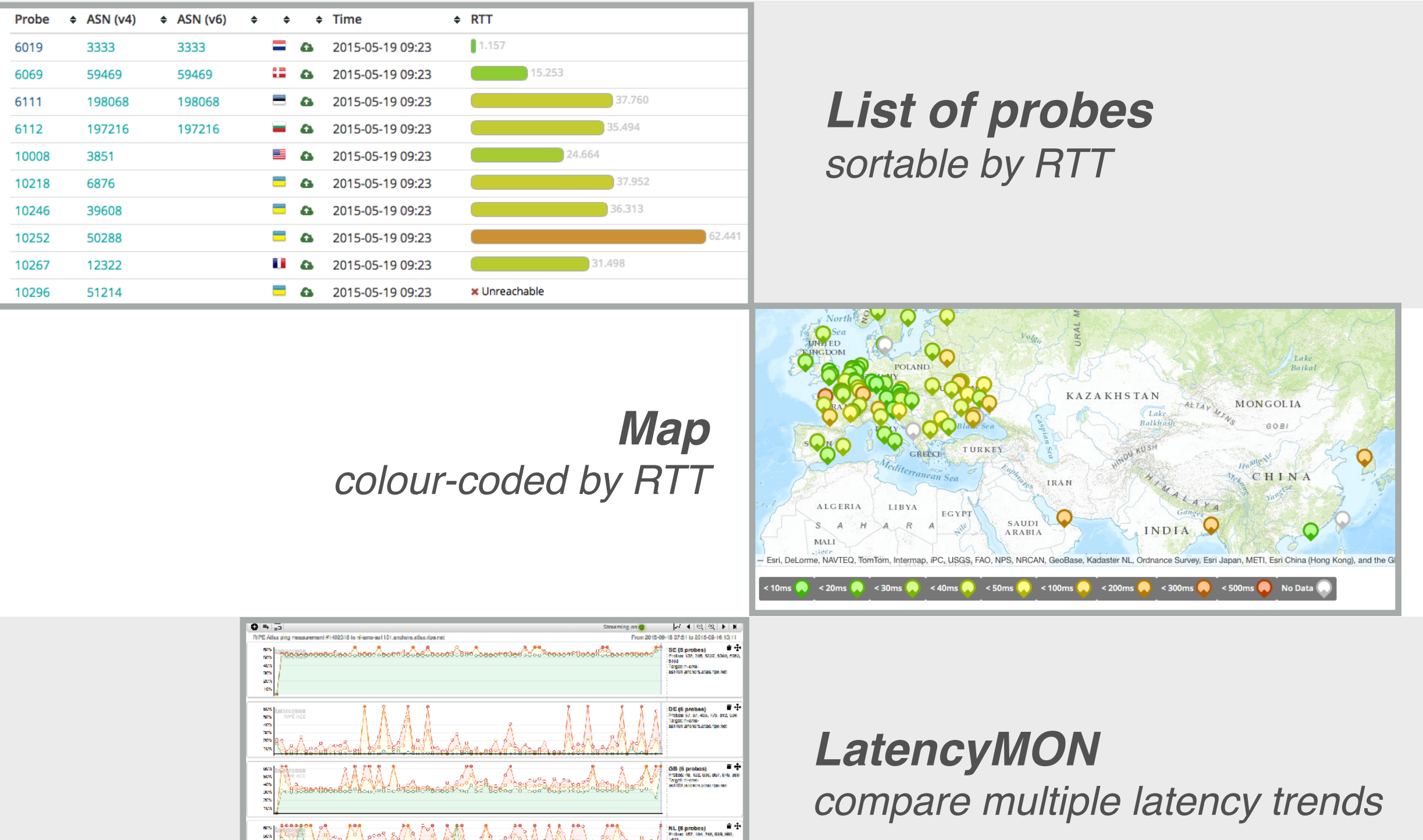

#### **Available visualisations: traceroute**

#### **[TraceMON](https://labs.ripe.net/Members/massimo_candela/tracemon-traceroute-visualisation-network-debugging-tool)**:

*network topology, latency and nodes information*

#### **[IPMap\(beta\)](http://github.com/RIPE-Atlas-Community/openipmap):**

*hops geolocation on map (prototype)*

#### TraceMON IPmap (beta) Results General Information Probes  $M \approx n$ LatencyMON ⊕ **O** Bostondge Washington, D.C. San Jose os Angeles Ora OEder

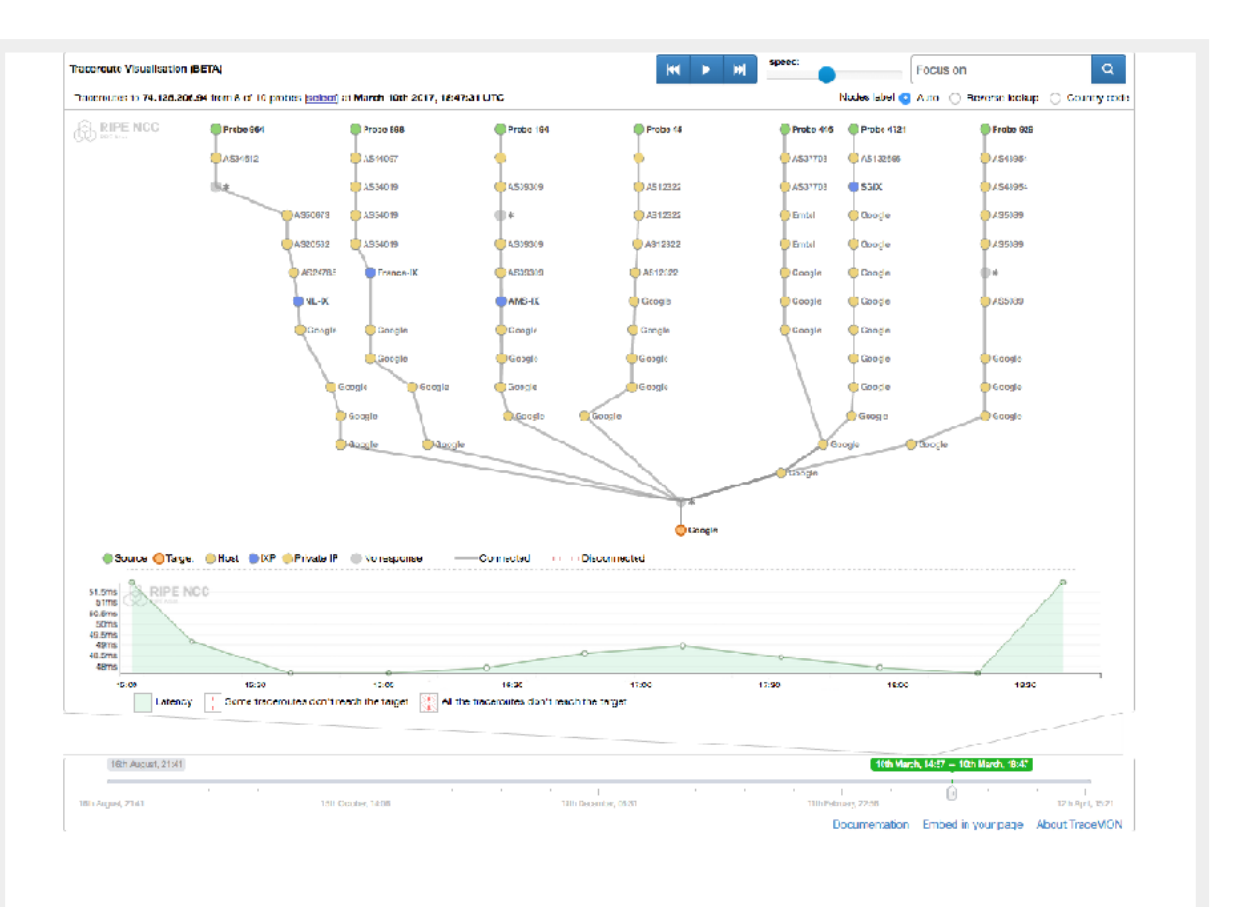

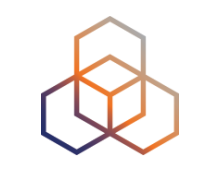

#### **Available visualisations: DNS**

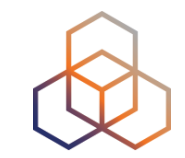

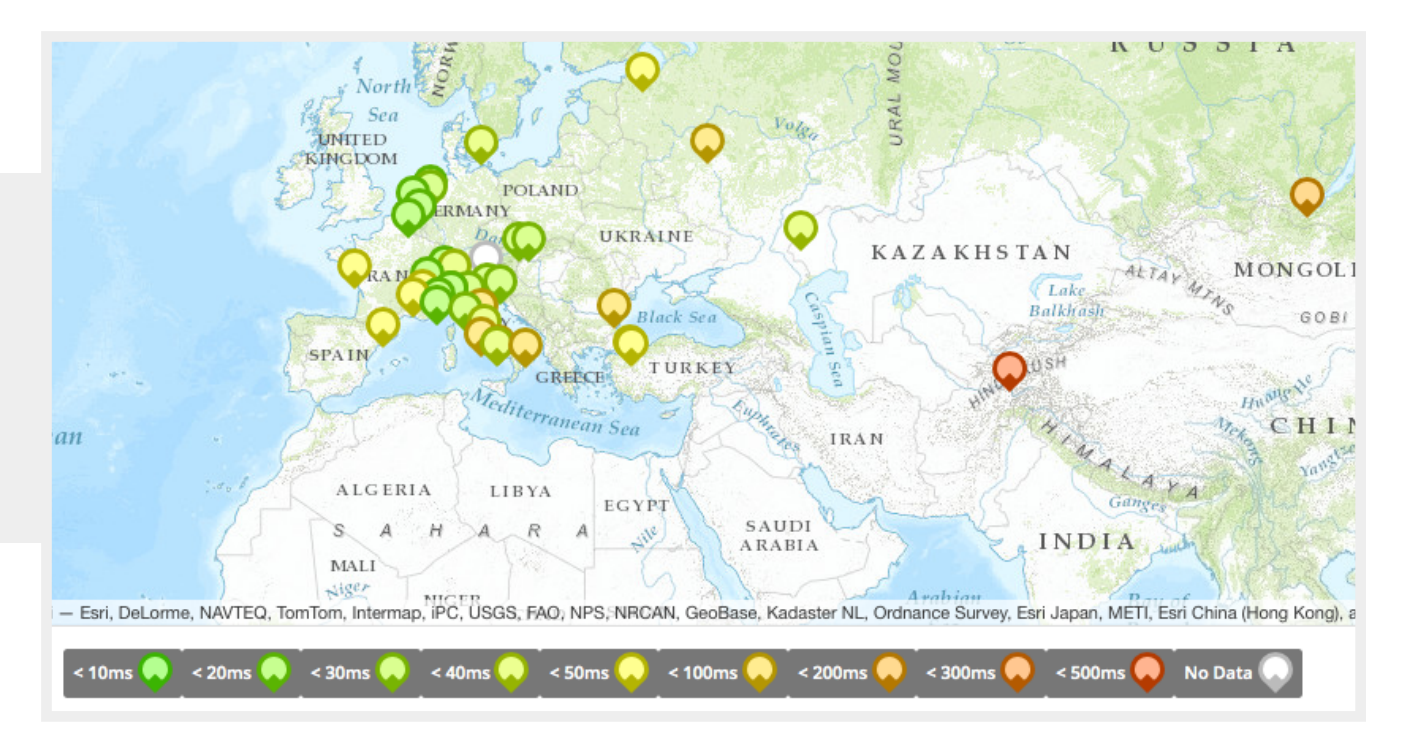

#### **Map:** *colour-coded response time or diversity*

#### DNS measurement to ns1.opteamax.de **General Information** Probes Map **Download Results Modification Log** Probe  $\div$  ASN (v4)  $\div$  ASN (v6)  $\div$  Name  $\triangleq$  $\Rightarrow$  $\div$  Time **← Response Time** 17840 2015-05-19 09:38 62.009 6327 н null Ð 347.39 18035 43030 2015-05-19 09:50  $\overline{\mathcal{L}}$ Ð null 207.743 18129 327805 ≋ A 2015-05-19 09:49 null 15844 H. 2015-05-19 09:48 84.237 32098 **A** null H a 2015-05-19 09:37 177.694 17857 852 null 19894 6327 H  $\bullet$ 2015-05-19 09:36 68.689 null 2015-05-19 09:50 141.199 19204 21513 **I**  $\bullet$ null 133.309 15922 ≌ ∆ 30036 2015-05-19 09:47 null

#### **List of probes:**

*sortable by response time*

### **Raw Measurement Data download**

You are here: Home > Analyse > Internet Measurements > RIPE Atlas > Measurements > Measurement #13027

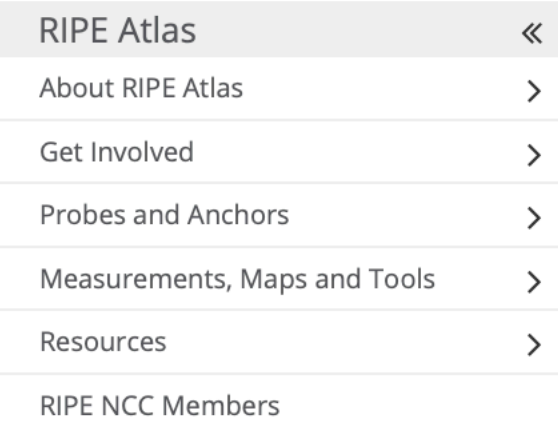

Settings & Status Map

#### Download the raw measurement result data here.

Latencymon

You can use this form to download the data through your browser, or use the preview on the right to help you query the REST API directly.

**URL Preview** 

Downloads

Select Your Timeframe

Start Date\*:

2038-01-14 UTC

/api/v2/measurements/13027/results/?start=21470 40000&stop=2147126399&format=json

All dates are start-of-day

Stop Date\*: 2038-01-14 UTC

All dates are end-of-day

 $\triangleq$ 

Format:

json

Download
### **RIPE Atlas Data on BigQuery**

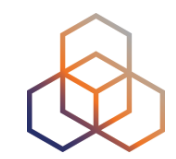

- RIPE Atlas measurement results available via Google BigQuery
- General purpose data warehouse
- SQL query language on top
- Great for rapid investigation
- Build complex analyses, or just heavy filtering prior to local analysis

https://github.com/RIPE-NCC/ripeatlas-bigquery/

https://labs.ripe.net/tools/

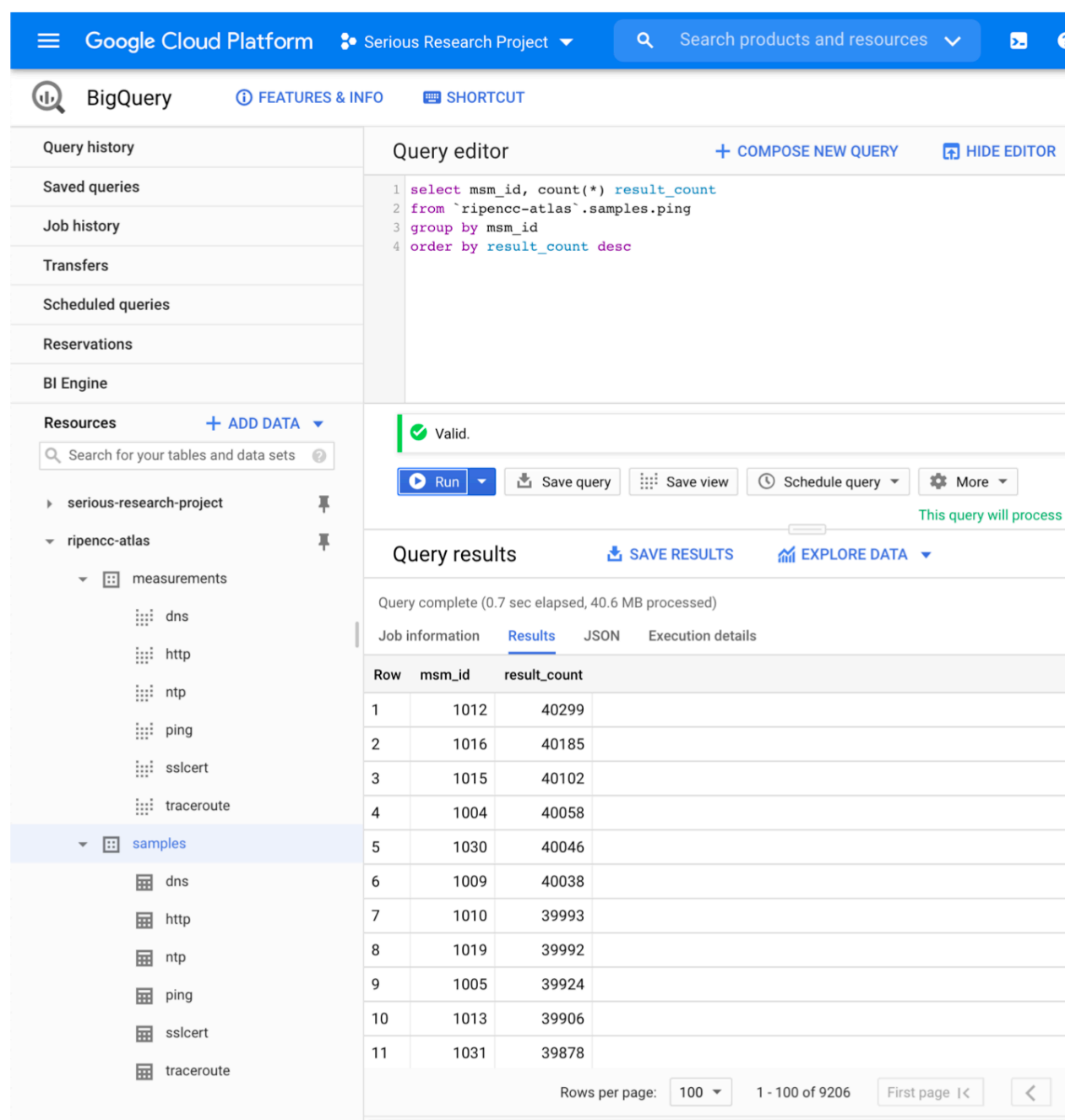

## **Take the Poll!**

Can you create as many measurements as you want?

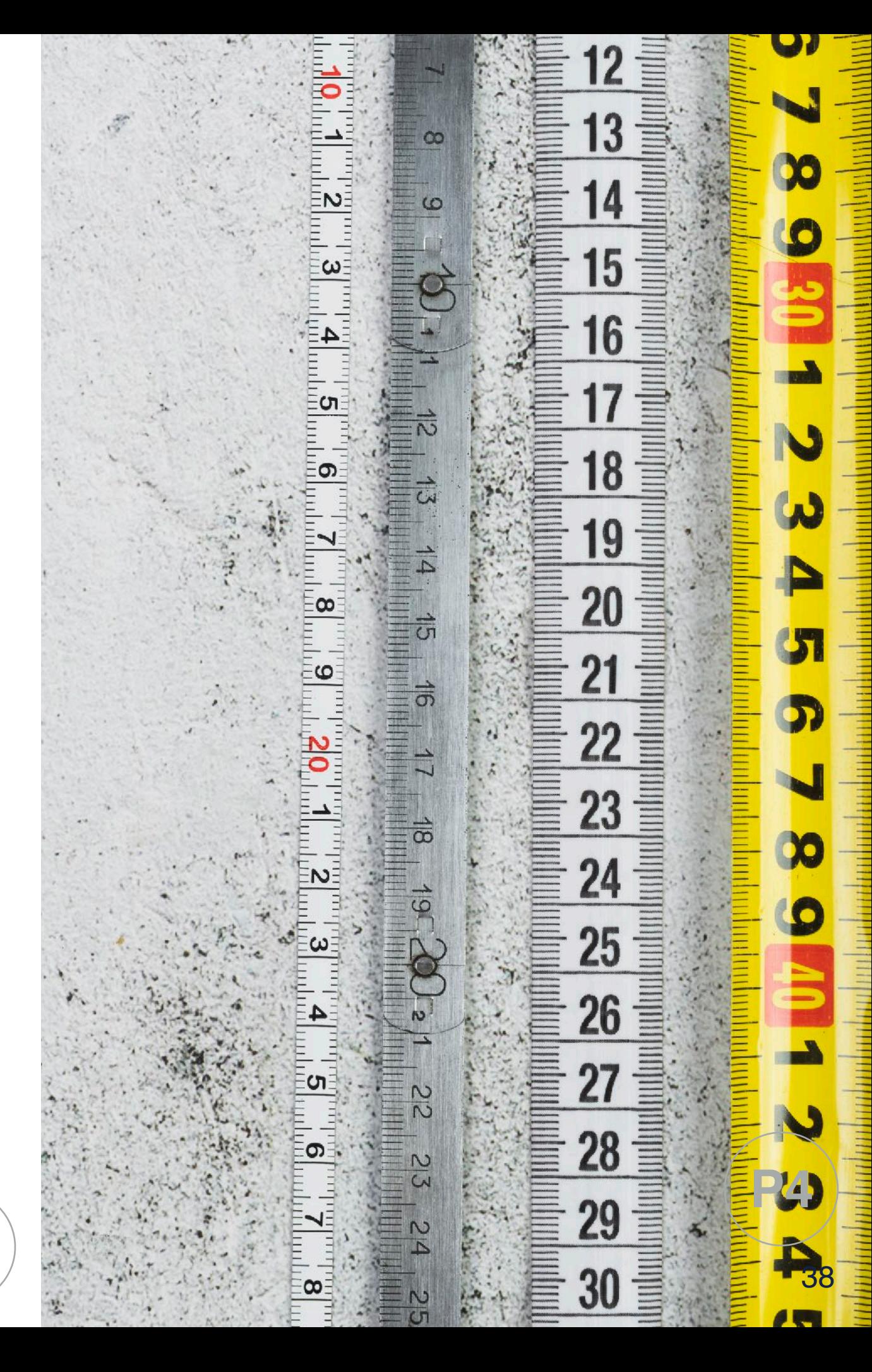

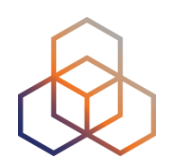

# **Questions**

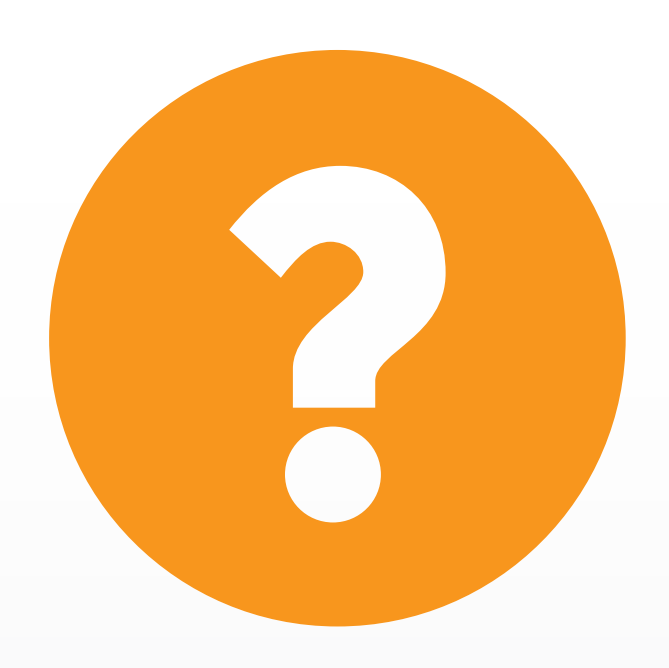

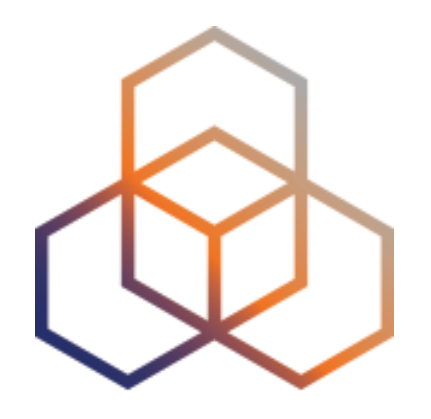

## **Demo A**

#### Create a Measurement

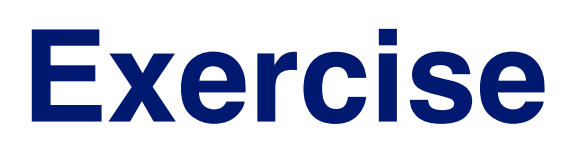

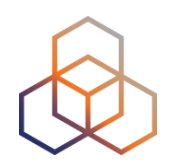

We will create a **ping** measurement:

- Involving **ten probes**
- To a target of your choice
- Source is **your country**
- Duration of **two days**

#### **Tasks**

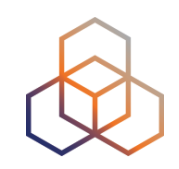

- 1. *Warm-up:* Create a measurement using the GUI
- 2. Create API Key
- 3. Schedule a measurement using the API

#### **Task 1: Use Web Interface**

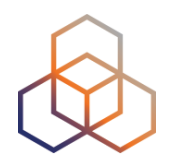

- Once you generate a measurement, copy **"API Compatible Specification**" to text file
- Take note of the **measurement ID**!

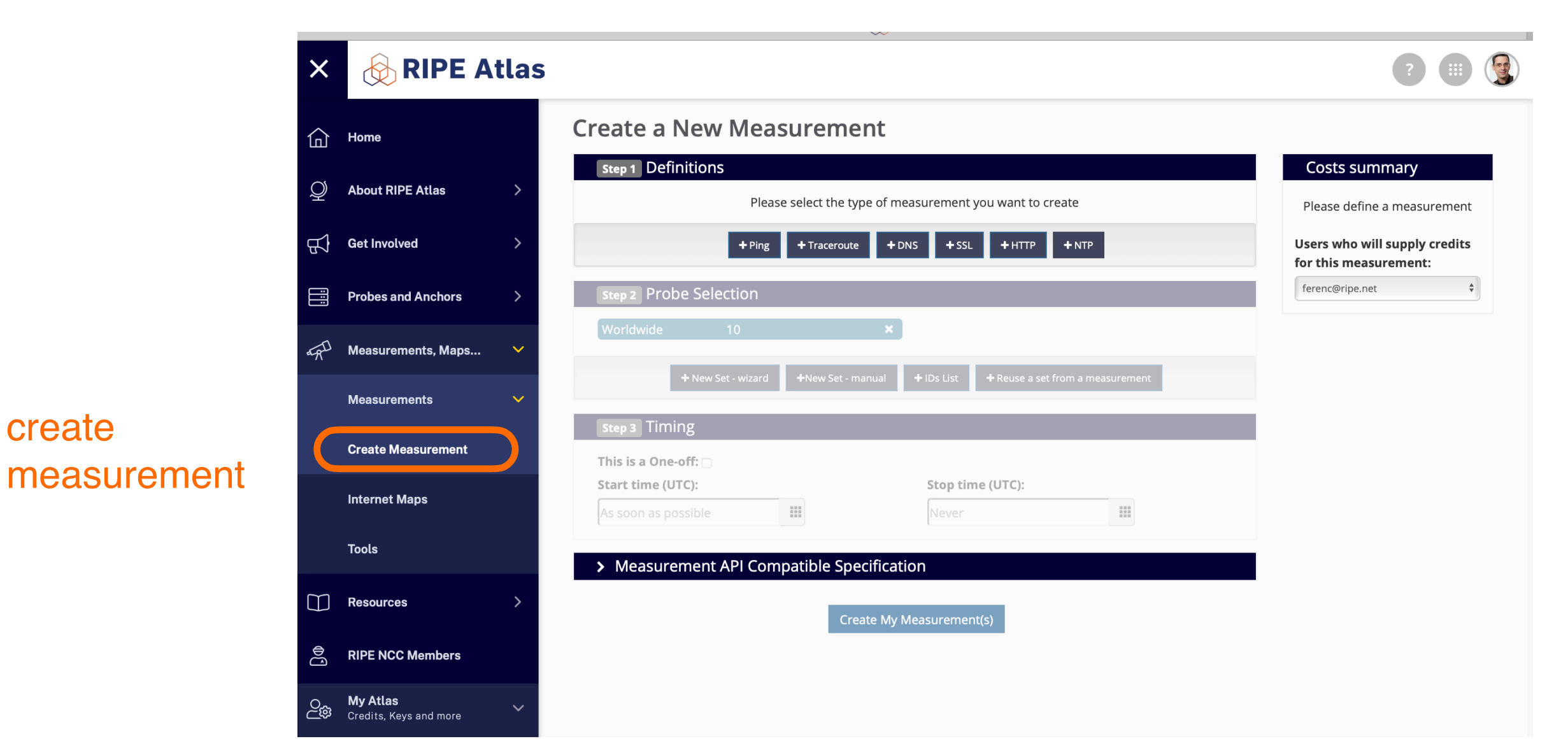

#### **Task 2: Create API key**

1. Click on "Create an API Key"

 $\overline{a}$ 

API key

- 2. Permission: "schedule a new measurement"
- 3. "Target" is not applicable (N/A) for this type

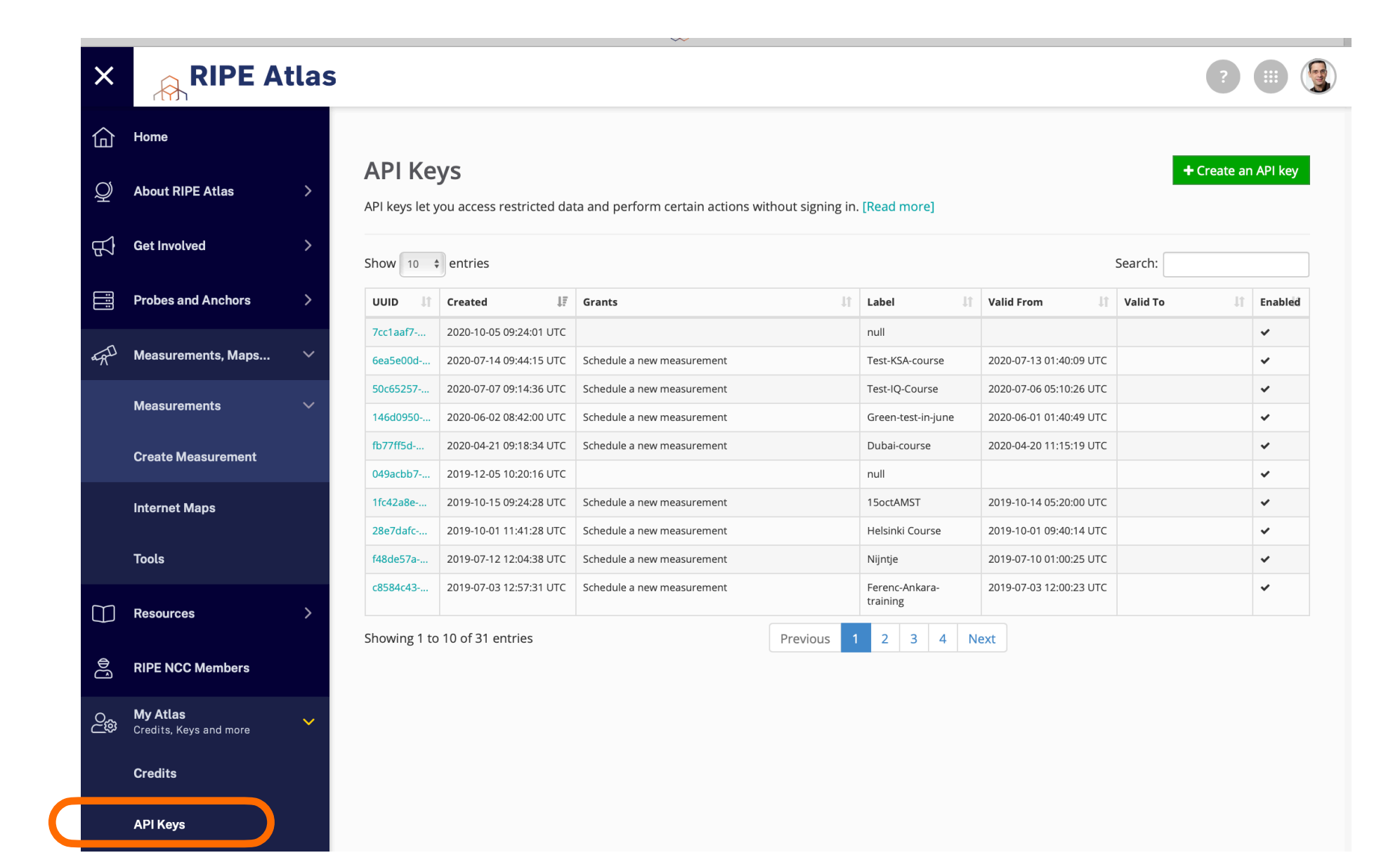

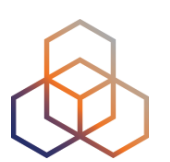

## **[cont…] Task 2: Create API key**

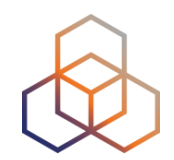

4. Give it a label

- 5. Give it a duration of validity (leave empty for defaults)
- 6. "Key" value to be passed on to the API call (next step)

#### **Task 3: Use API**

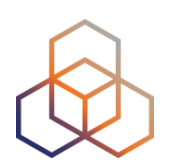

#### **Schedule a measurement using API**

- Use the "key" you just generated
- Hint: copy and past API call syntax from the measurement generated by the GUI

#### **An example:**

curl -H "Content-Type: application/json" -H "Accept: application/json" -X POST -d '{ "definitions": [ { "target": "ping.xs4all.nl", "description": "My First API Measurement", "type": "ping", "af": 4 } ], "probes":  $[$  { "requested": 10, "type": "country", "value": "RS" }  $]$  }' https:// atlas.ripe.net/api/v1/measurement/?key=YOUR\_API\_KEY

#### **Task 3: Use API**

**D**

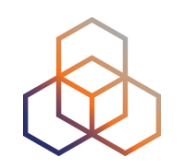

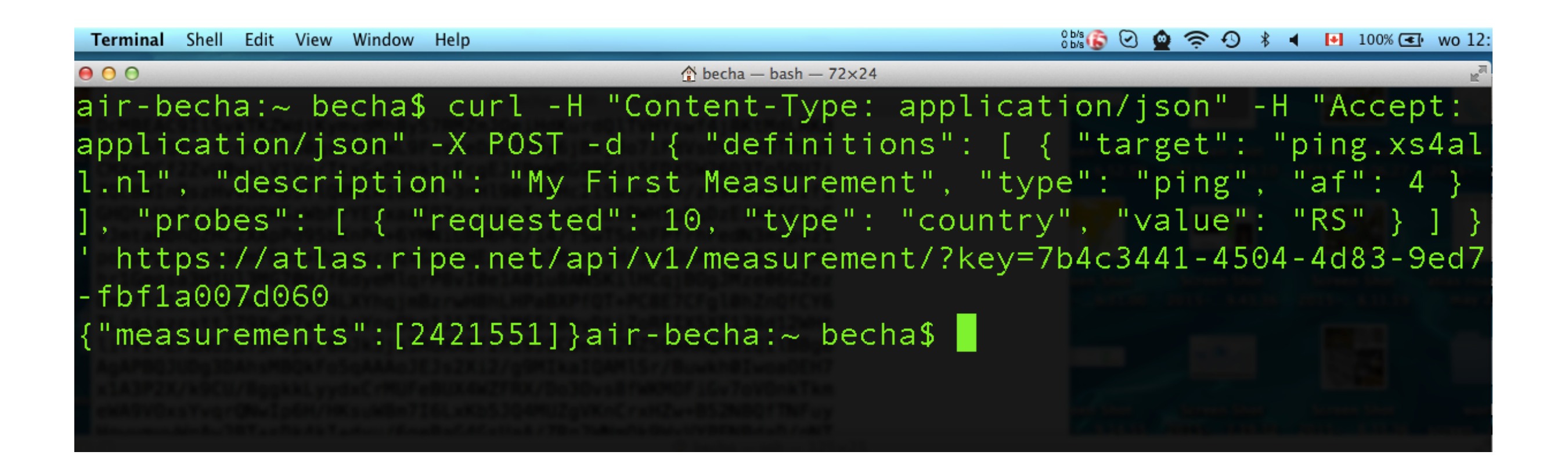

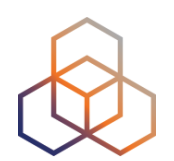

# **Questions**

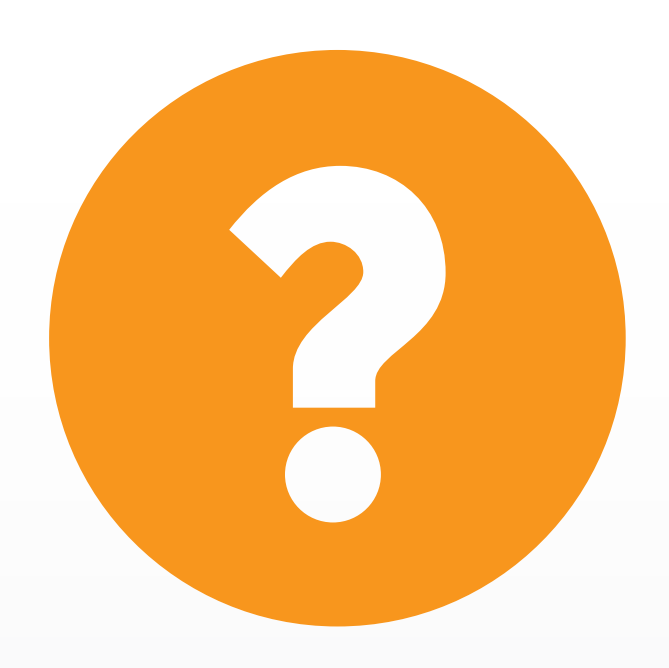

#### **Let's take a 5 minute break!**

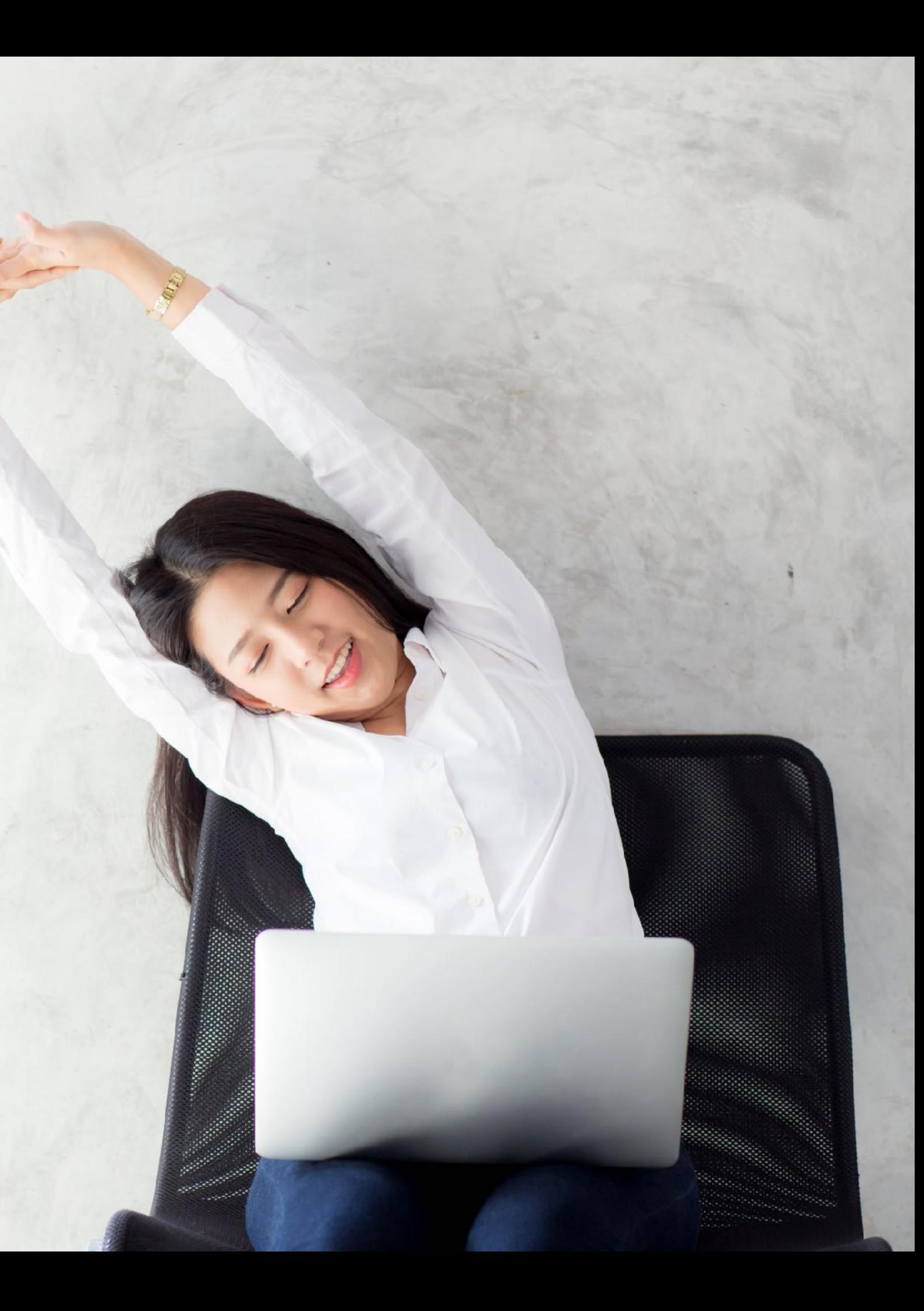

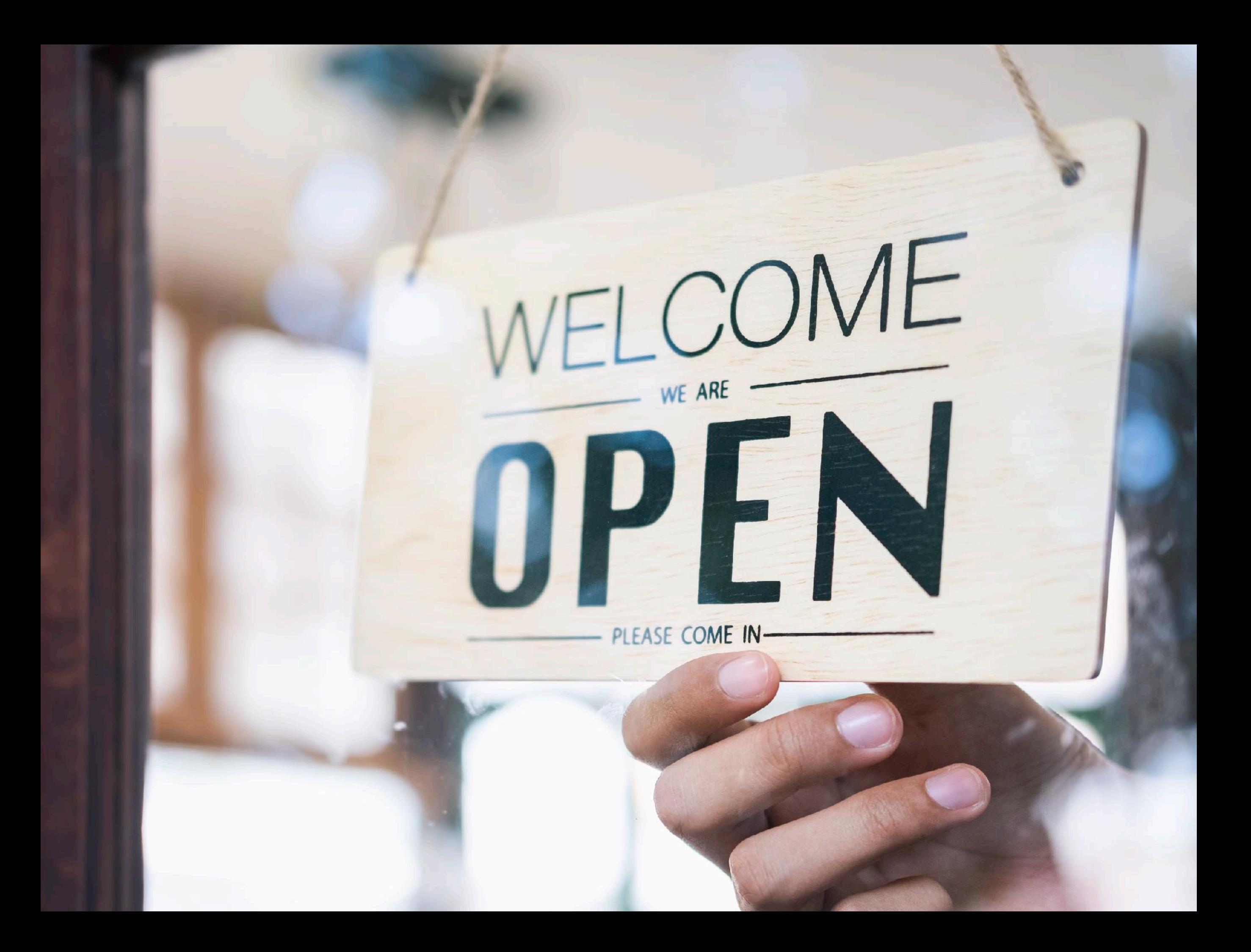

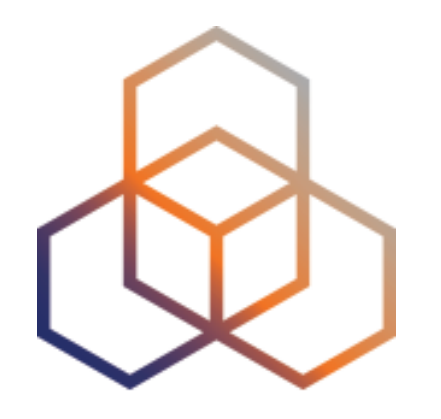

## **Command-line Interface (CLI) Toolset**

Section 3

## **RIPE Atlas CLI**

- Familiar output (ping, dig, traceroute)
- **• Linux/OSX**
	- [http://ripe-atlas-tools.readthedocs.org/en/latest/](http://ripe-atlas-tools.readthedocs.org/en/latest/installation.html#requirements-and-installation) [installation.html#requirements-and-installation](http://ripe-atlas-tools.readthedocs.org/en/latest/installation.html#requirements-and-installation)
- **Windows** [experimental]
	- <https://github.com/chrisamin/ripe-atlas-tools-win32>

#### **Installing the CLI tool**

## **RIPE Atlas CLI**

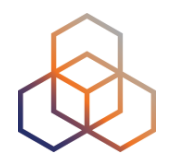

- Open source
	- RIPE NCC led community contribution
- Documentation
	- https://ripe-atlas-tools.readthedocs.org/
- Source, if you want to contribute:
	- https://github.com/RIPE-NCC/ripe-atlas-tools/

#### **Installing the CLI tool**

#### **Install RIPE Atlas Tools**

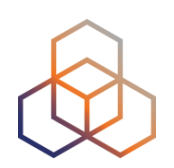

#### **• OSX:**

- sudo easy\_install pip
- sudo pip install ripe-atlas-tools

#### **• Linux:**

- Available from many package repositories
- …or same as in OSX

#### **Installing the CLI tool**

## **Configure RIPE Atlas CLI**

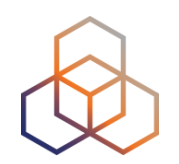

- Reuse the API key of the previous exercise
	- Or create a new one at https://atlas.ripe.net/keys/
- Configure your CLI
	- ripe-atlas configure --set authorisation.create=MY\_API\_KEY

#### **Fetch an Existing Measurement**

Fetch the ping measurement **2340408**

- ripe-atlas report 2340408

**D**

#### **Search probes**

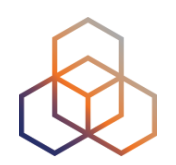

- **• Search all probes in AS 3333**
	- ripe-atlas probe-search --asn 3333
- **• Show specific fields**
	- ripe-atlas probe-search --asn 3333 --field asn\_v6 --field country field description --field status

#### **Create a Measurement**

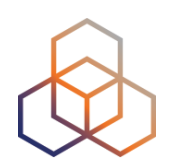

#### **Create a ping measurement to wikipedia.org**

- One-off, default parameters
- ripe-atlas measure ping --target [wikipedia.org](http://wikipedia.org)

Looking good! Your measurement was created and details about it can be found here:

https://atlas.ripe.net/measurements/3499718/

#### Connecting to stream...

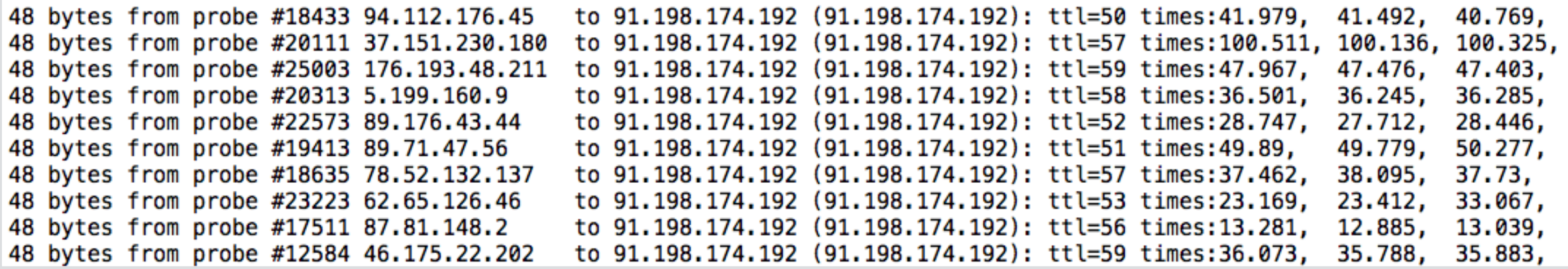

### **Other Examples of Ping**

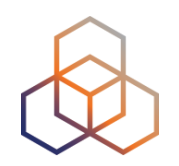

#### **Geo-specific from 20 probes from Canada:**

- ripe-atlas measure ping --target example.com --probes 20 --fromcountry ca

#### **20 Canadian probes that definitely support IPv6:**

- ripe-atlas measure ping --target example.com --probes 20 --fromcountry ca --include-tag system-ipv6-works

#### **Create a recurring measurement:**

- ripe-atlas measure ping --target example.com --interval 3600

## **Take a Poll!**

How do you identify yourself (for credit accounting) when using CLI?

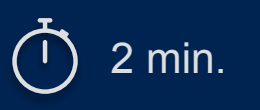

**P5**

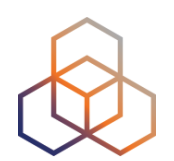

# **Questions**

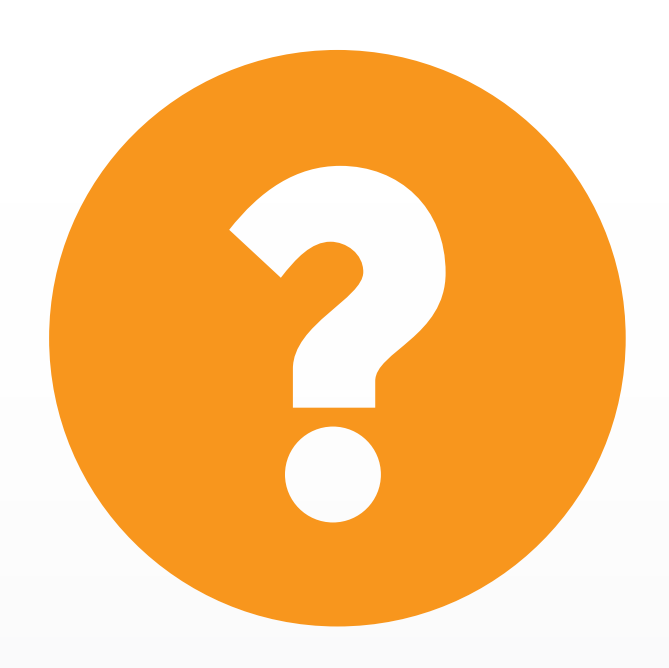

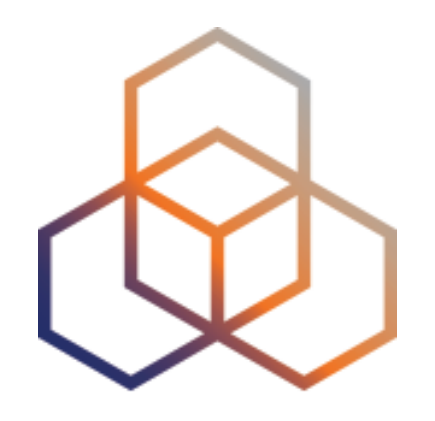

## **Demo B**

#### Using RIPE Atlas CLI

## **Search Probes**

Use the **traceroute** command to test the reachability of

- **wikipedia.org**
- on TCP port **443**
- from **20 probes**
- in **France**.

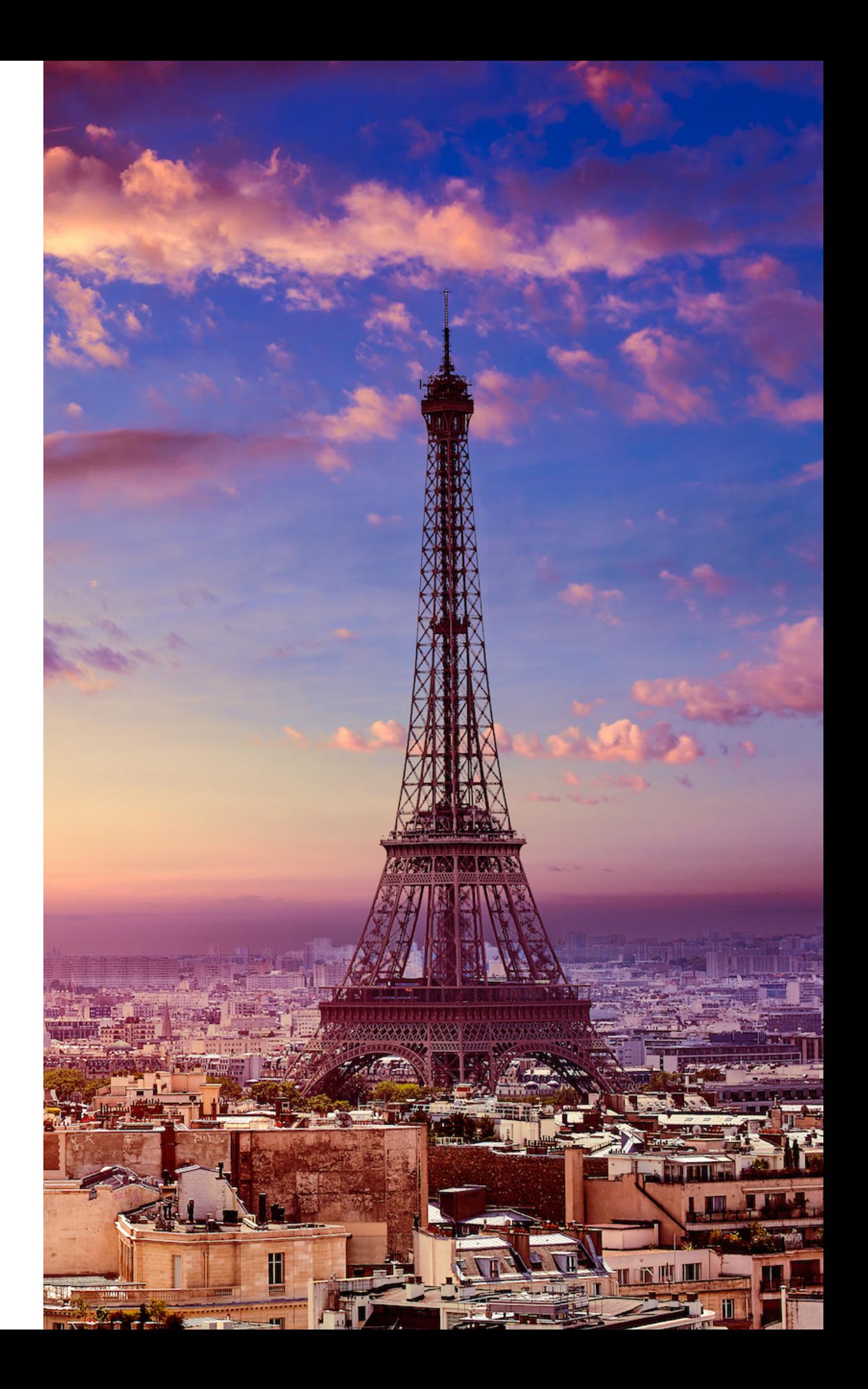

### **Search Probes**

Use the **traceroute** command to test the reachability of

- **wikipedia.org**
- on TCP port **443**
- from **20 probes**
- in **France**.

ripe-atlas measure traceroute --protocol TCP --target [wikipedia.org](http://wikipedia.org) -port 443 --probes 20 -from-country fr

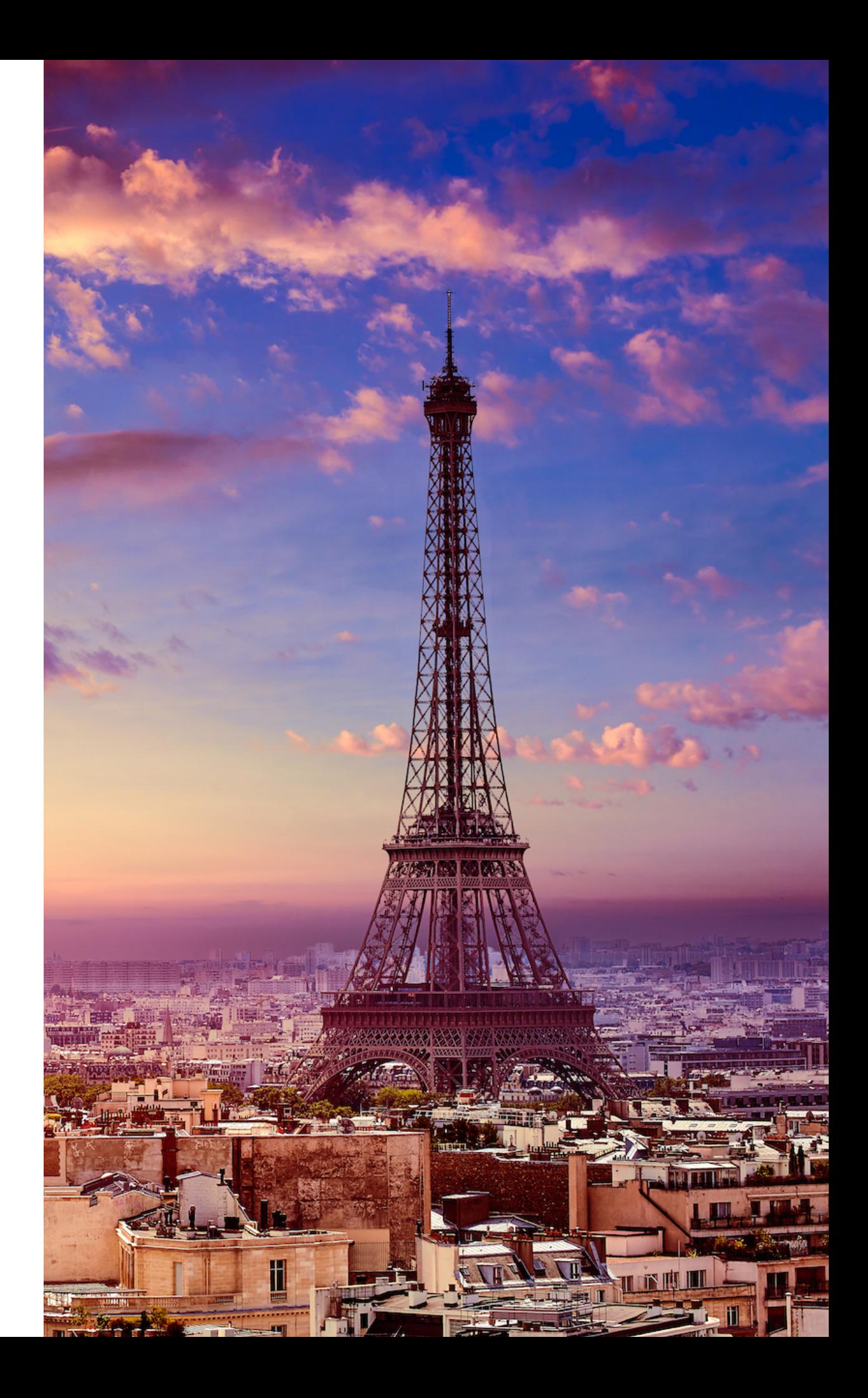

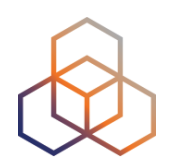

# **Questions**

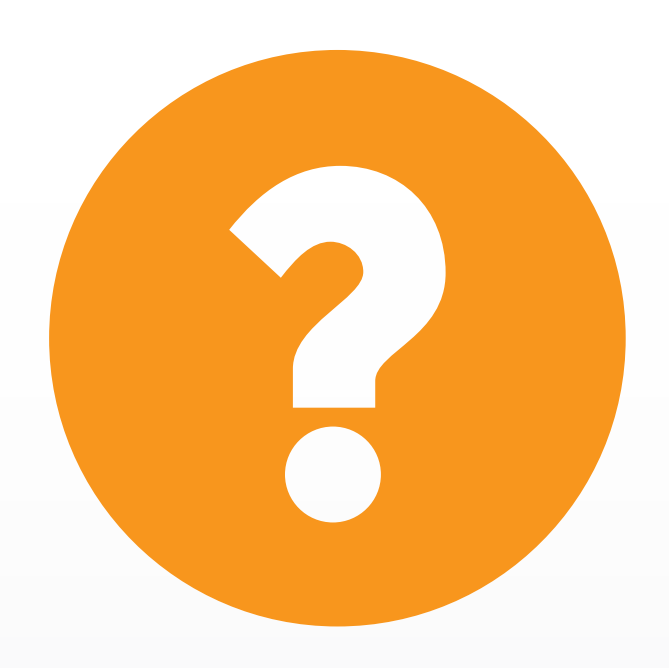

## **Take a Poll!**

Which method gives you greater **flexibility** in creating measurements and in looking up results?

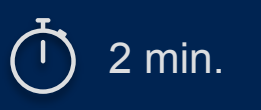

**P6**

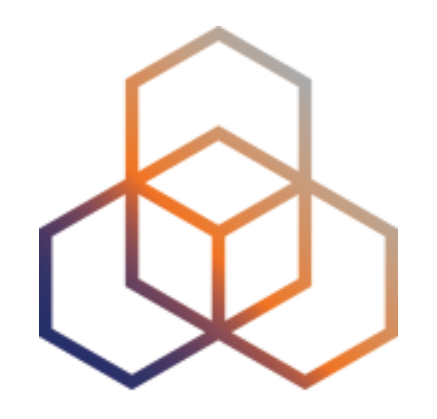

## **Demo C**

#### Installing a RIPE Atlas software Probe

### **Installing the RIPE Atlas SW Probe**

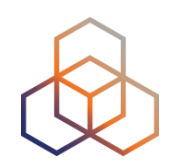

- All info over installing SW probes:
	- <https://atlas.ripe.net/docs/software-probe/>
	- instructions, videos
- Many different platforms
- We will now demo one of them

#### <https://atlas.ripe.net/docs/software-probe/>

#### **Good to Know**

The (future) host of a RIPE Atlas software probe is expected to:

- Understand what it means to operate a probe for the RIPE Atlas network, including what benefits they themselves gain from this and what services they thereby provide to the RIPE network and its users. You can read more on the RIPE Atlas about page.
- Install the software package that is applicable for their intended target hardware and OS. This software package can come from a variety of sources such as an official repository on GitHub. At the moment the RIPE NCC maintains a binary RPM package.
- Register their probe following the software probe application procedure.
- Keep the version of their software up-to-date by upgrading to newer versions as they become available.
- Should the access credentials for their probe change (for example after having to reinstall a server that runs the software probe), they need to re-register the new access credentials.

#### **Platform Specific Installation Instructions**

- <https://atlas.ripe.net/docs/software-probe/>

#### **Platform-specific Installation Instructions**

Below you can find help with installing the RIPE Atlas software probes.

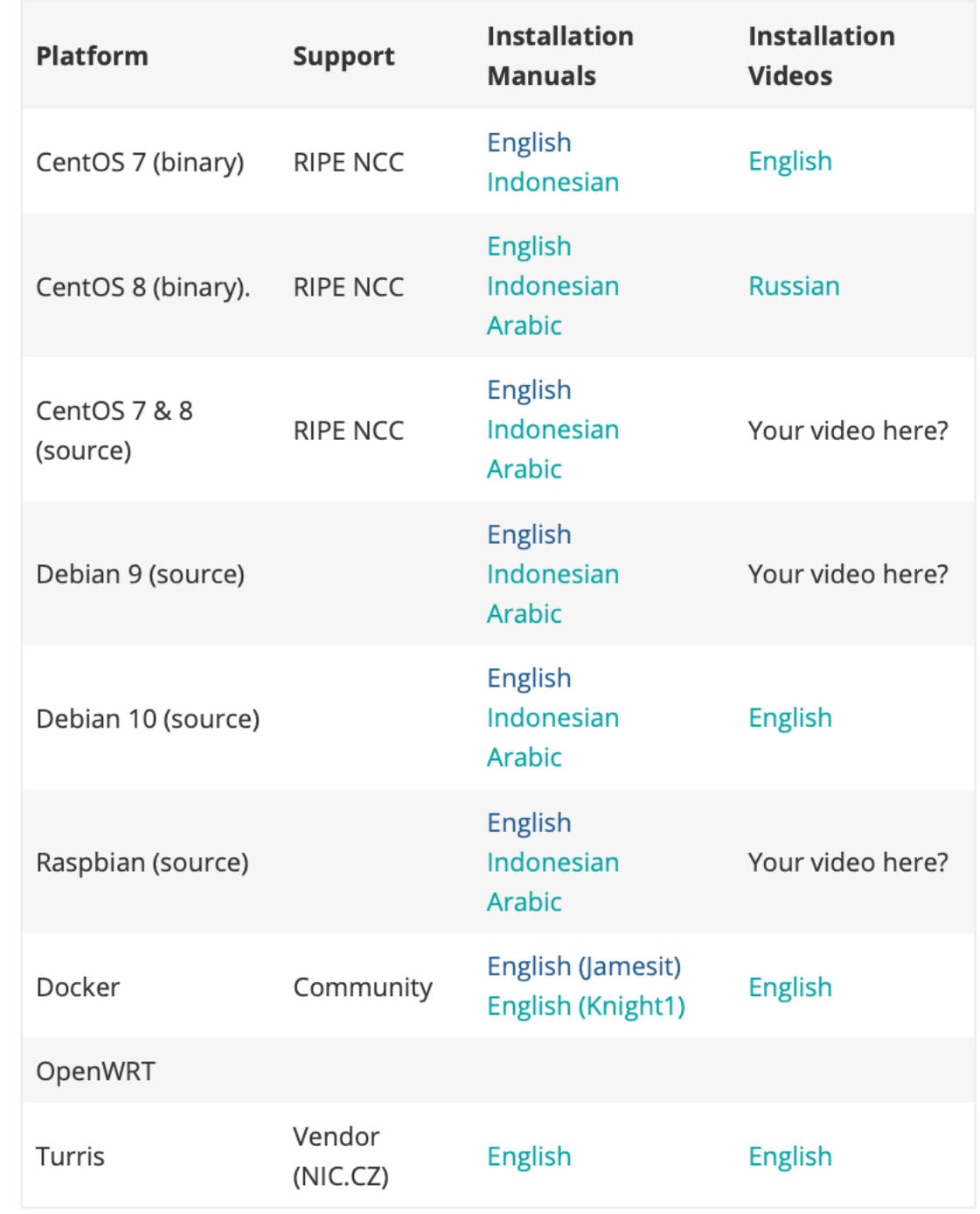

We are maintaining a Github repo for manuals in different languages. Please let us know (open an issue, or even a PR) if you'd like to contribute.

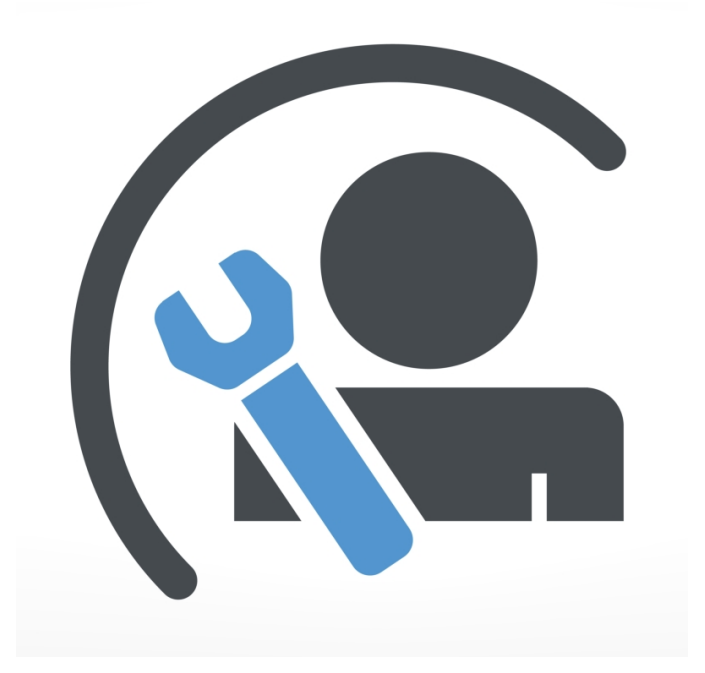

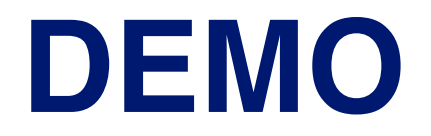

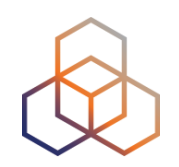

- We will demo the RIPE Atlas Probe installation on CentOS 7
- <https://atlas.ripe.net/docs/software-probe/>
- Instructions: [https://github.com/RIPE-NCC/ripe-atlas-probe-doc/blob/master/](https://github.com/RIPE-NCC/ripe-atlas-probe-doc/blob/master/manuals/CentOS-7-binary.en.md) [manuals/CentOS-7-binary.en.md](https://github.com/RIPE-NCC/ripe-atlas-probe-doc/blob/master/manuals/CentOS-7-binary.en.md)
- Instruction video: <https://youtu.be/SNecvbNYi20>

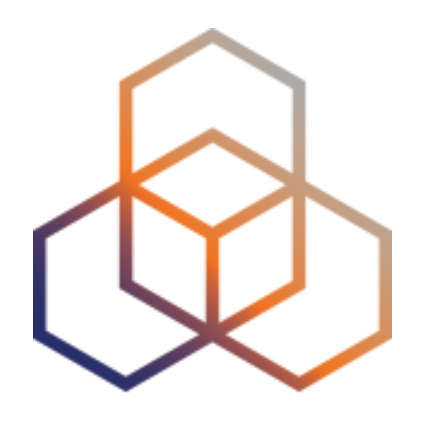

## **Monitoring**

Section 4
# **Question!**

- Do you use **network monitoring**?
- If yes, what kind?

*Type your answer in the chat window.*

2 min.

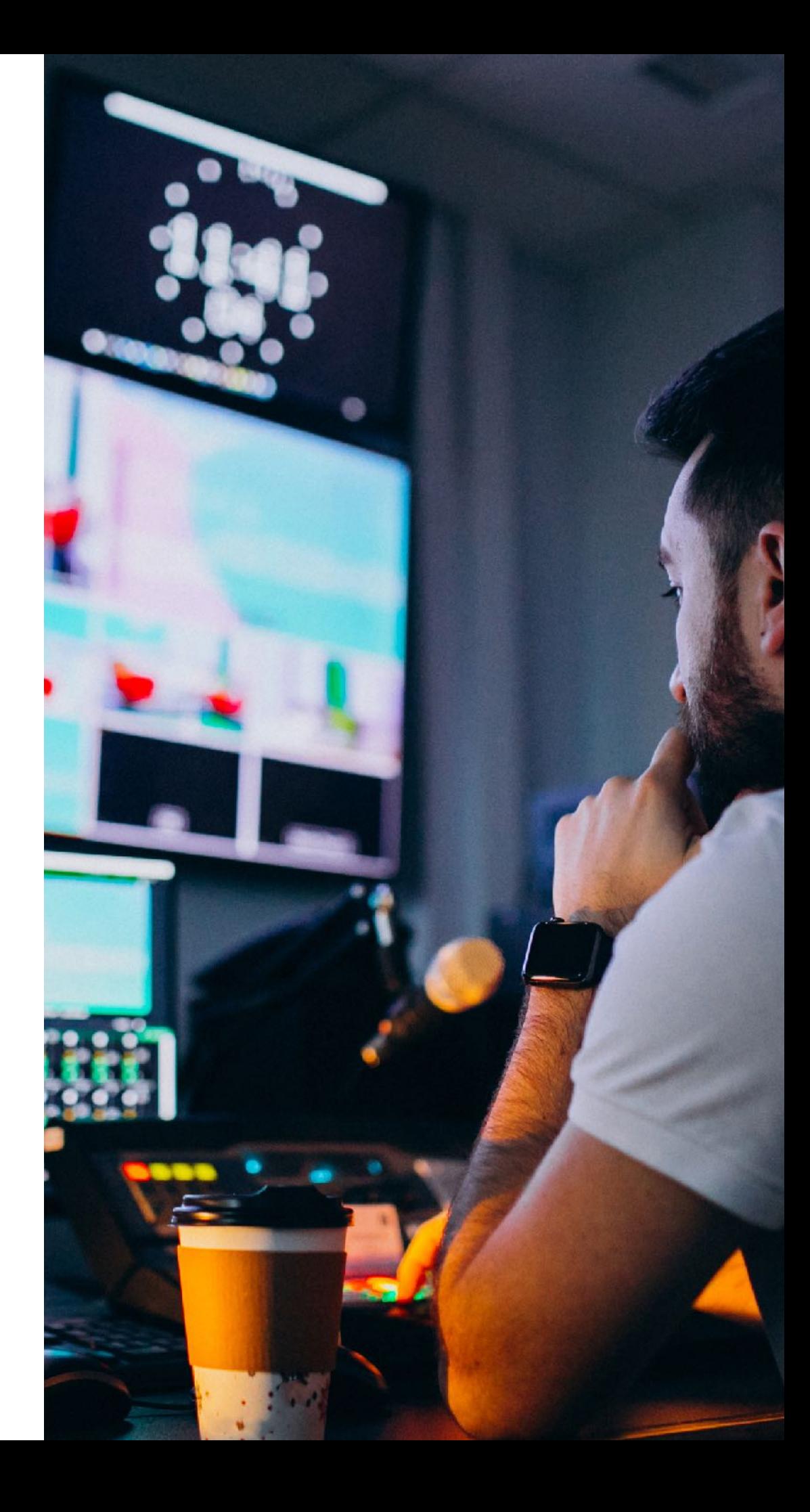

# **Network Monitoring**

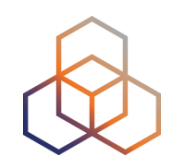

- Integrate "**status checks**" with existing monitoring tools (Icinga, Nagios)
- Using **real-time data streaming**
	- Server monitoring
	- Detecting and visualising outages

# **Steps for Integration**

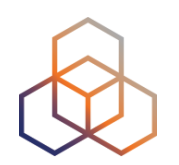

- 1. Create a RIPE Atlas ping measurement
- 2. Go to "status checks" URL (RESTful API call)
	- https://atlas.ripe.net/api/v2/measurements/2340408/status-check? max\_packet\_loss=20

### 3. Documentation:

- • [https://atlas.ripe.net/docs/api/v2/manual/measurements/status](https://atlas.ripe.net/docs/api/v2/manual/measurements/status-checks.html)[checks.html](https://atlas.ripe.net/docs/api/v2/manual/measurements/status-checks.html)
- 4. Add your alerts in Nagios or Icinga

# **Security Aspects**

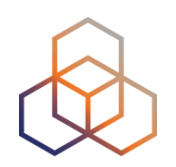

- Probes:
	- Hardware trust material (regular server address, keys)
	- No open ports; initiate connection; NAT is okay
	- Don't listen to local traffic
	- No passive measurements
- Measurements triggered by "command servers"
	- SSH connections from probe to server
	- initiated by probe
- Measurement code published

# **Contact Us**

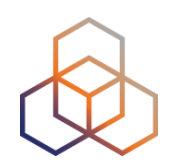

- <https://atlas.ripe.net>
- Users' mailing list: ripe-atlas@ripe.net
- Articles and updates: https://labs.ripe.net/atlas
- In the works: <https://atlas.ripe.net/docs/in-the-works/>
- Questions and bugs: [atlas@ripe.net](mailto:atlas@ripe.net)
- Twitter: @ripencc and #RIPEAtlas

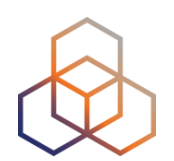

# **Questions**

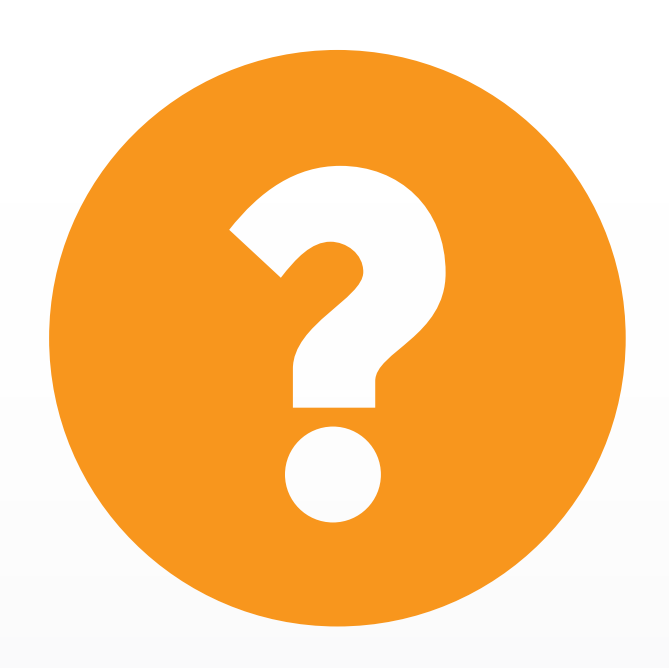

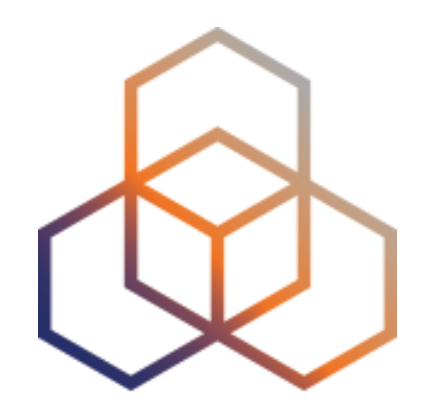

# **Kahoot**

Exercise A

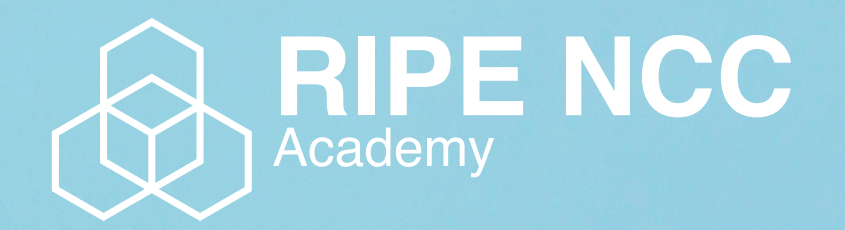

### **Learn something new today! academy.ripe.net**

80

 $\blacksquare$ 

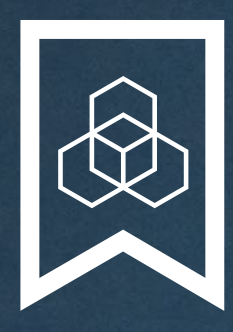

### **RIPE NCC Certified Professionals**

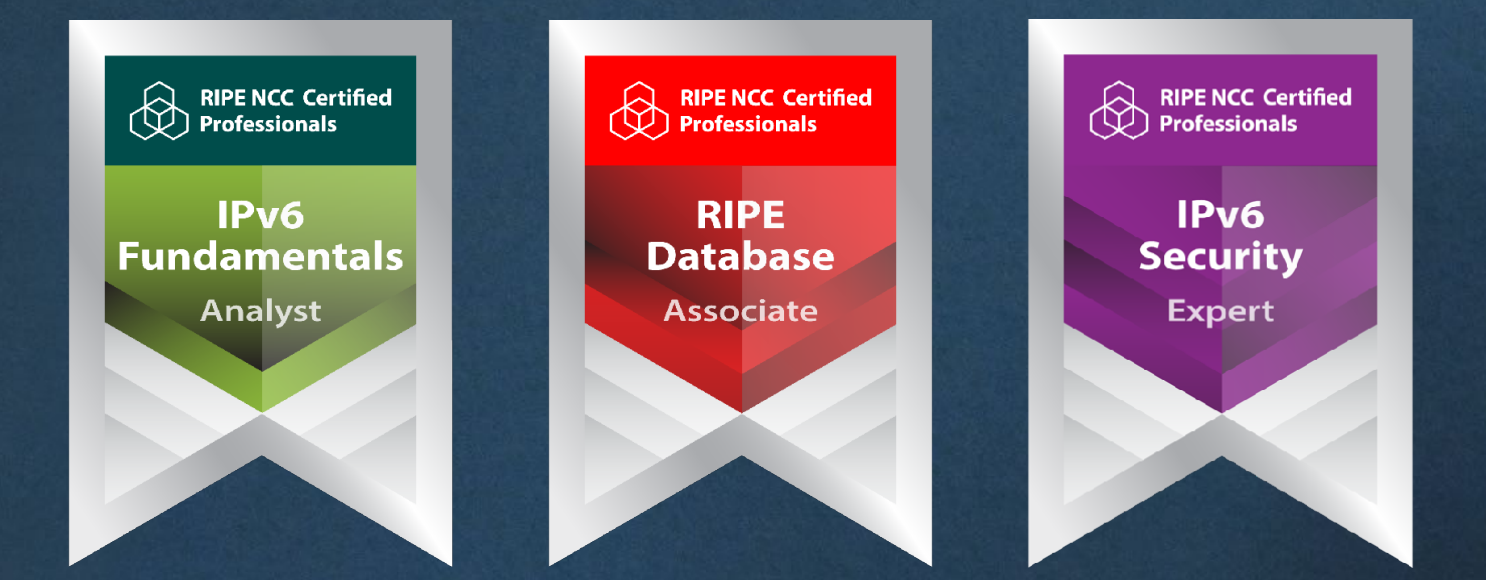

#### **https://getcertified.ripe.net/**

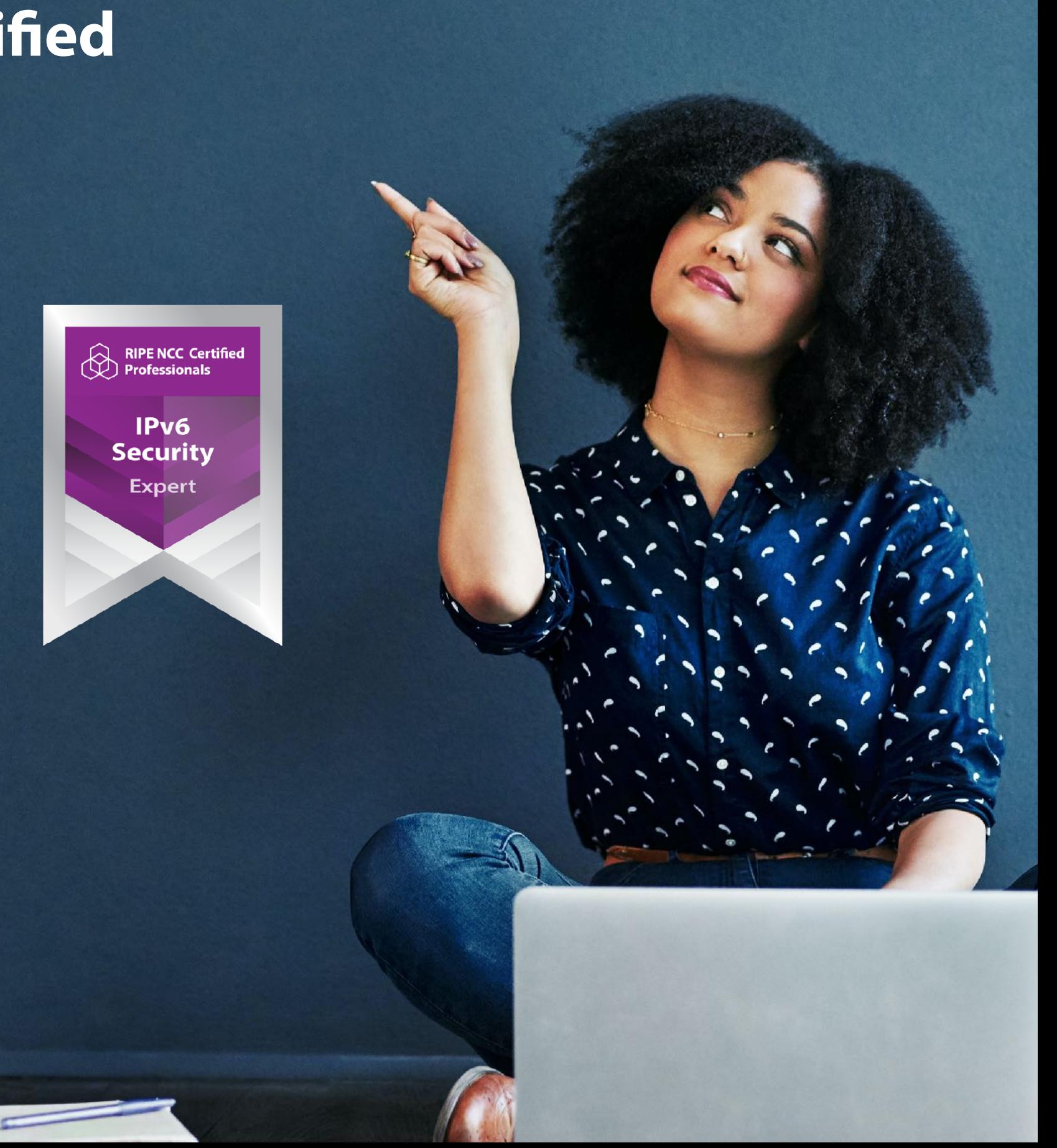

## **We want your feedback!**

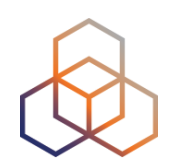

What did you think about this session?

Take our survey at:

<https://www.ripe.net/support/training/feedback/mat2/view>

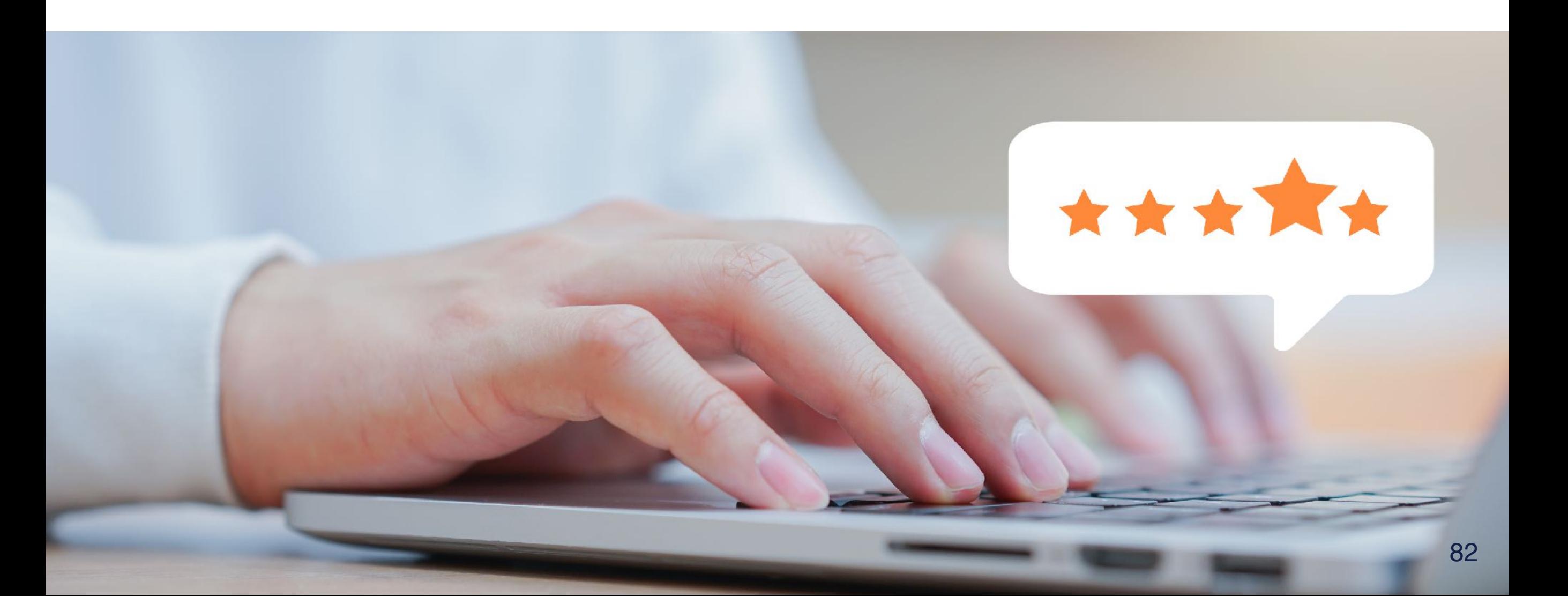

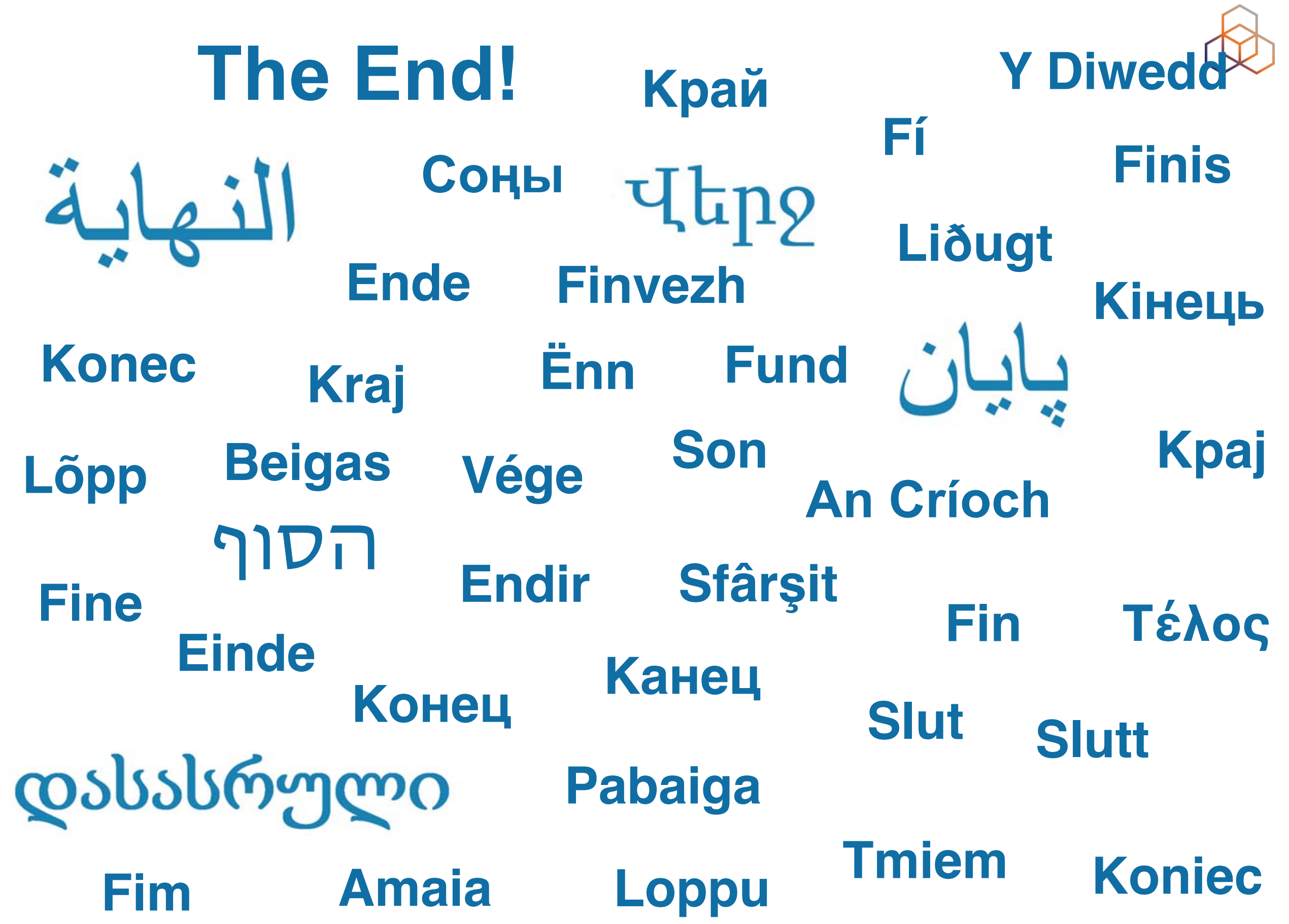